Bedienungsanleitung Elektronischer Drucksensor

> **PN2160 / 2560 PN2169 / 2569 PN2070 / 2570 PN2071 / 2571 PN2092 / 2592 PN2093 / 2593 PN2094 / 2594 PN2096 / 2596 PN2097 / 2597 PN2098 / 2598 PN2099 / 2599**

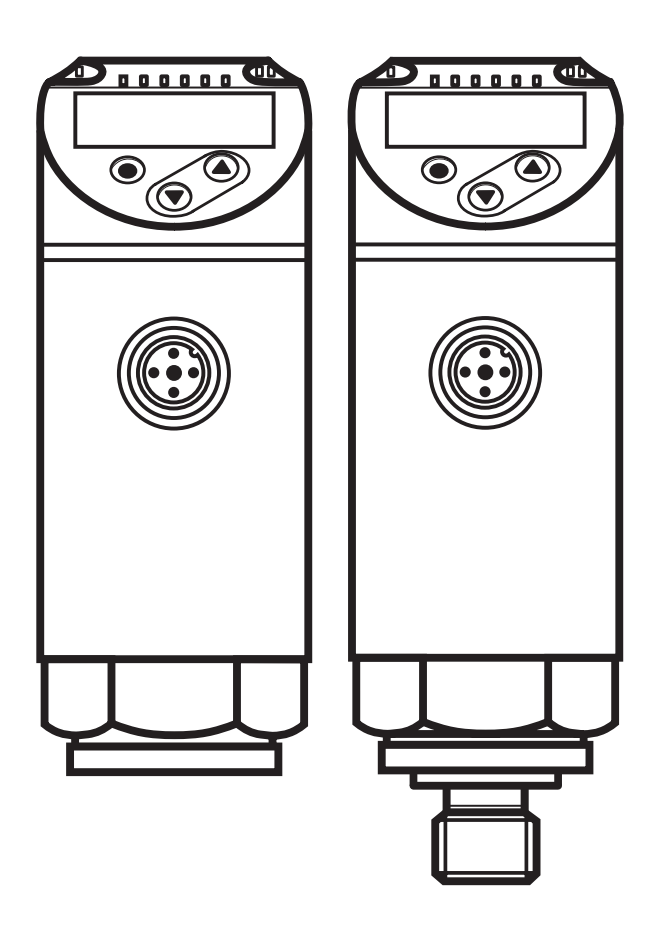

# **Inhalt**

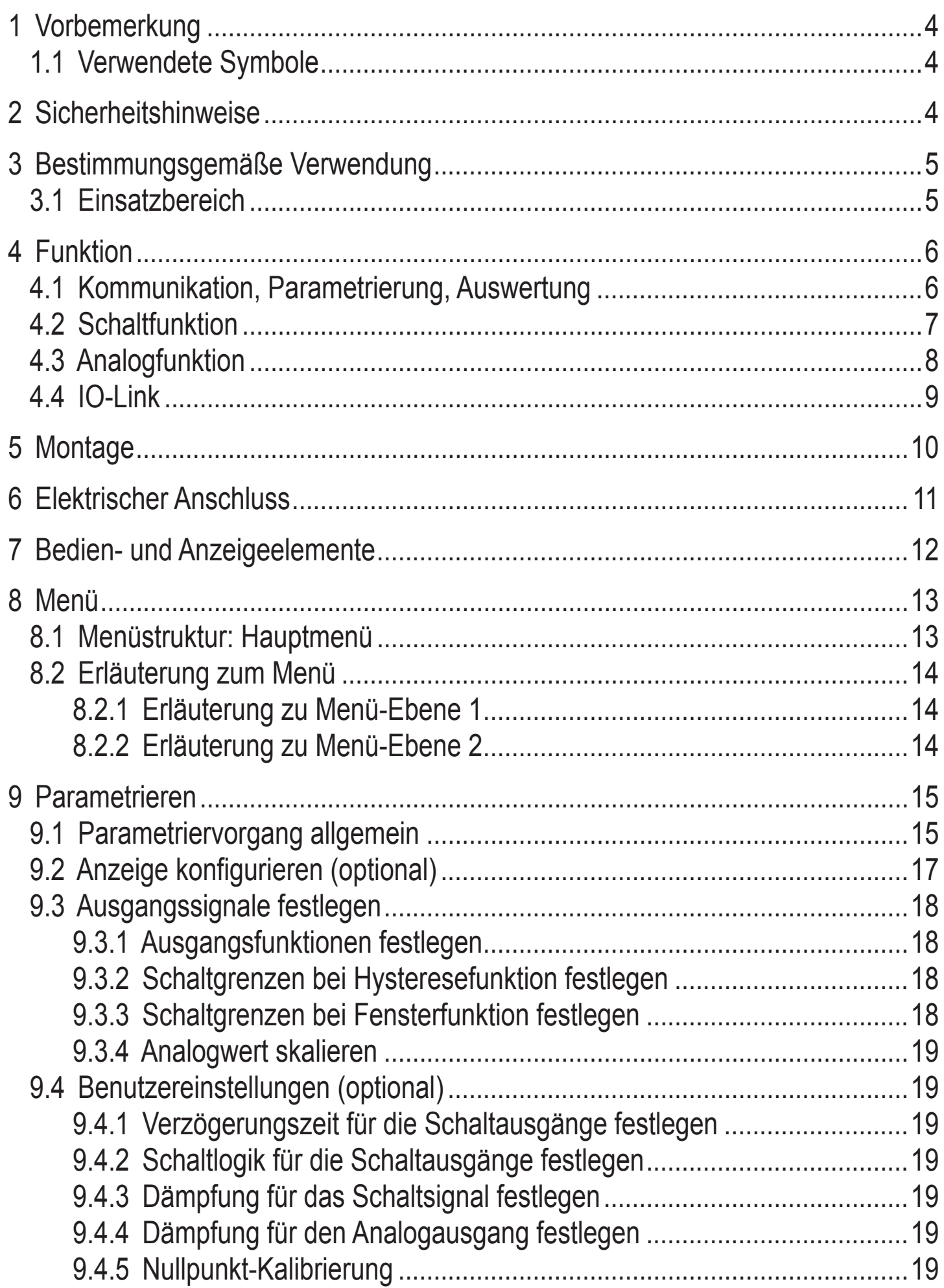

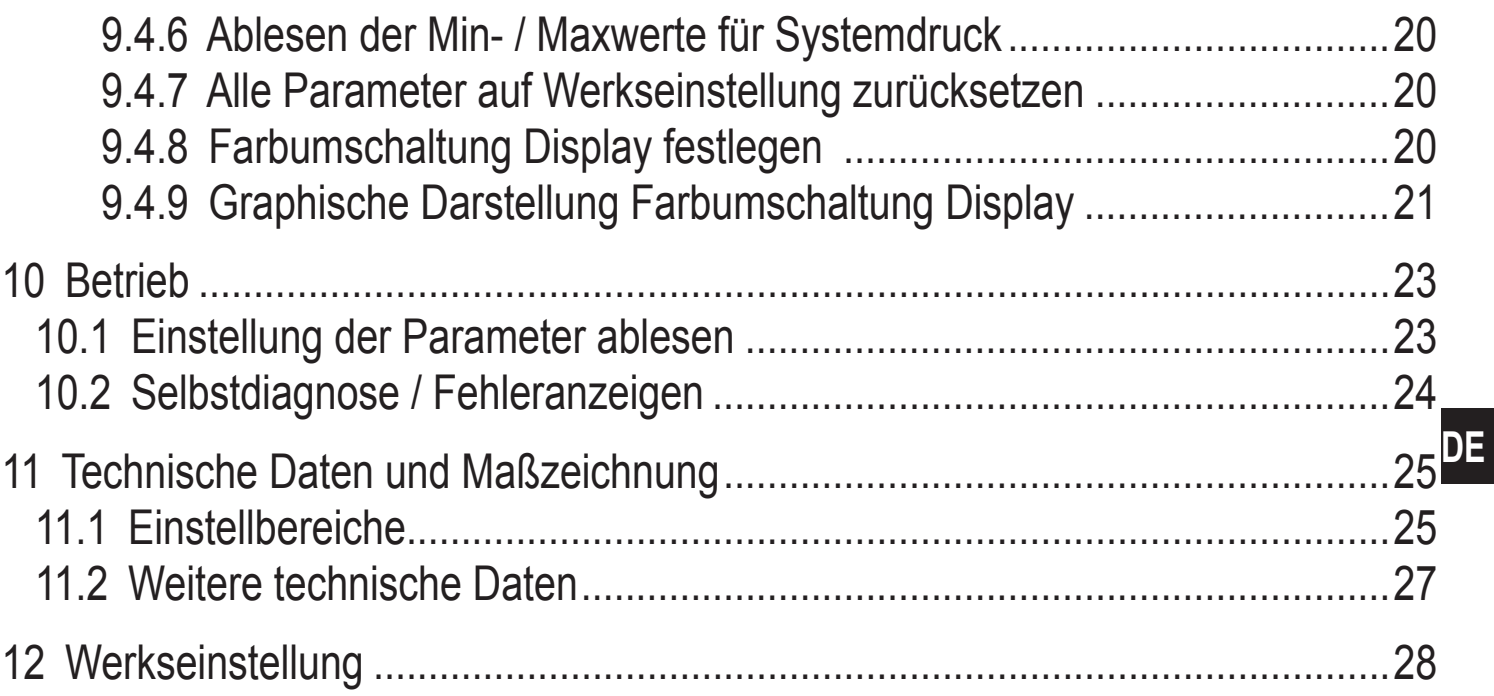

# <span id="page-3-0"></span>**1 Vorbemerkung**

## **1.1 Verwendete Symbole**

- ► Handlungsanweisung
- > Reaktion, Ergebnis
- [...] Bezeichnung von Tasten, Schaltflächen oder Anzeigen
- $\rightarrow$  Querverweis

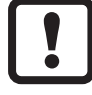

Wichtiger Hinweis

Fehlfunktionen oder Störungen sind bei Nichtbeachtung möglich

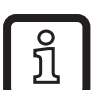

Information

Ergänzender Hinweis

# **2 Sicherheitshinweise**

- • Lesen Sie vor der Inbetriebnahme des Gerätes dieses Dokument. Vergewissern Sie sich, dass sich das Produkt uneingeschränkt für die betreffenden Applikationen eignet.
- • Die Missachtung von Anwendungshinweisen oder technischen Angaben kann zu Sach- und/oder Personenschäden führen.
- • Prüfen Sie in allen Applikationen die Verträglichkeit der Produktwerkstoffe mit den zu messenden Druckmedien.
- Ein einwandfreier Zustand des Gerätes während der Betriebszeit kann nur gewährleistet werden, wenn das Gerät nur für Messstoffe eingesetzt wird, gegen die die prozessberührenden Materialien beständig sind  $\rightarrow$  3.1 [Einsatzbereich.](#page-4-1)
- • Bei Einsatz der Geräte in Gasapplikationen mit Drücken >25 bar ist der Hinweis im Kapitel 3.1, für die Geräte mit der Kennzeichnung \*\*) , zwingend zu beachten!
- Die Verantwortung, ob ein Messgerät für den jeweiligen Verwendungs- $\mathbf{?}$ zweck eingesetzt werden kann, liegt beim Betreiber. Der Hersteller übernimmt keine Haftung für Folgen von Fehlgebrauch durch den Betreiber. Eine unsachgemäße Installation und Bedienung der Messgeräte führt zum Verlust der Gewährleistungsansprüche.

## <span id="page-4-0"></span>**3 Bestimmungsgemäße Verwendung**

Das Gerät misst und überwacht den Systemdruck von Maschinen und Anlagen.

#### **3.1 Einsatzbereich**

Druckart: Relativdruck

<span id="page-4-1"></span>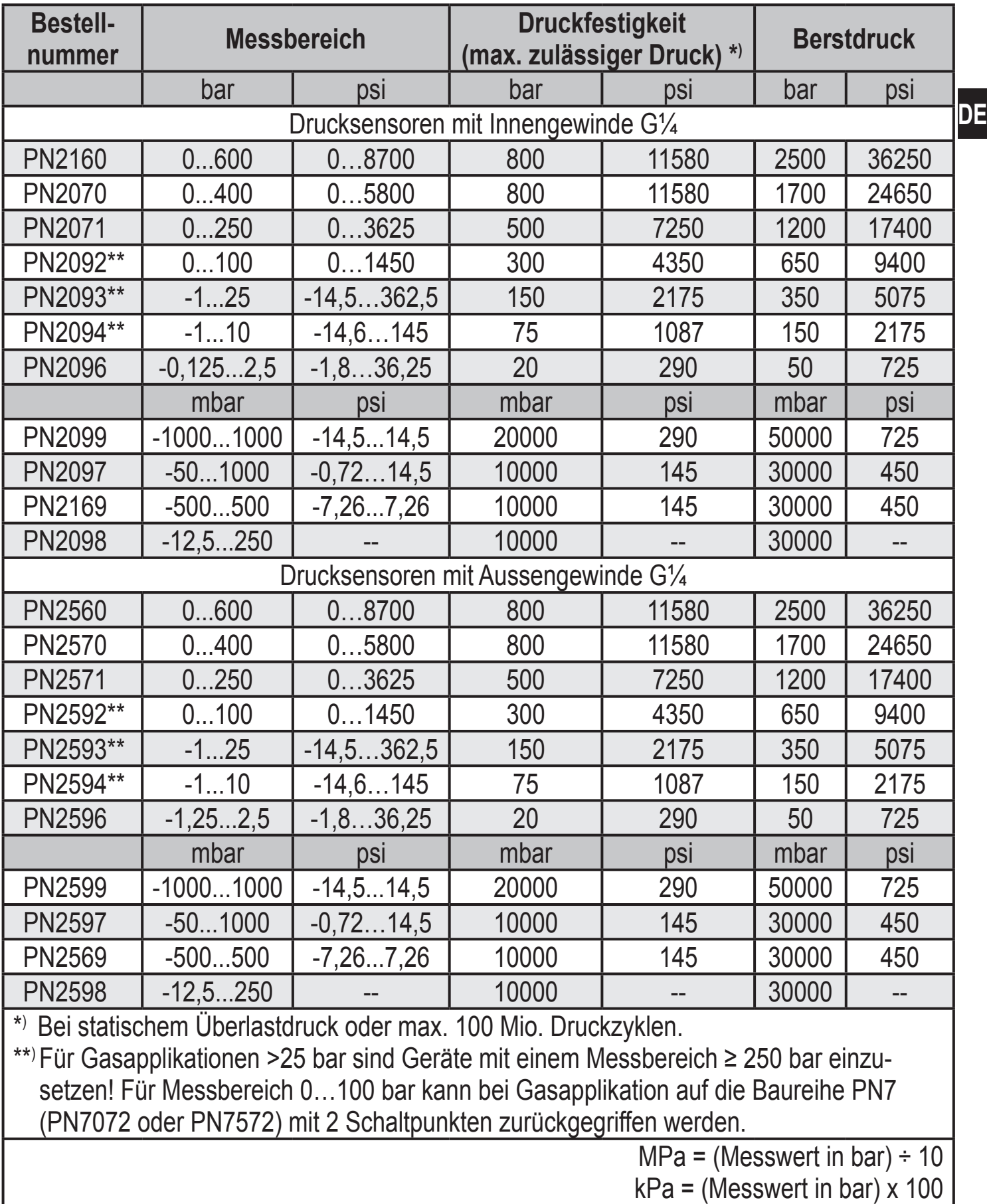

<span id="page-5-0"></span>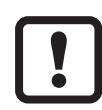

Statische und dynamische Überdrücke, die die angegebenen Druckfestigkeit überschreiten, sind durch geeignete Maßnahmen zu unterbinden.

Der angegebene Berstdruck darf nicht überschritten werden.

Schon bei kurzzeitiger Überschreitung des Berstdrucks kann das Gerät zerstört werden. ACHTUNG: Verletzungsgefahr!

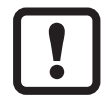

Die Geräte sind vakuumfest. Bei Nenndruckbereich ≤ 300 mbar sind die Angaben im Datenblatt zu beachten!

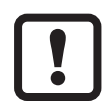

Druckgeräterichtlinie (DGRL):

Die Geräte entsprechen der Druckgeräterichtlinie und sind für Medien der Fluidgruppe 2 nach guter Ingenieurpraxis ausgelegt und hergestellt. Einsatz von Medien der Fluidgruppe 1 auf Anfrage!

# **4 Funktion**

- Das Gerät zeigt den aktuellen Systemdruck in einem Display an.
- • Es erzeugt Ausgangssignale entsprechend der Betriebsart und der Parametrierung.
- Zusätzlich stellt es die Prozessdaten über IO-Link zur Verfügung.
- • Das Gerät ist ausgelegt für volle bidirektionale Kommunikation. Dadurch stehen folgende Möglichkeiten zur Verfügung:
	- Fernanzeige: Aktuellen Systemdruck auslesen und anzeigen.
	- Fernparametrierung: Aktuelle Parametereinstellung auslesen und verändern.
	- IO-Link-Parametrierung  $\rightarrow$  [4.4](#page-8-1).

### **4.1 Kommunikation, Parametrierung, Auswertung**

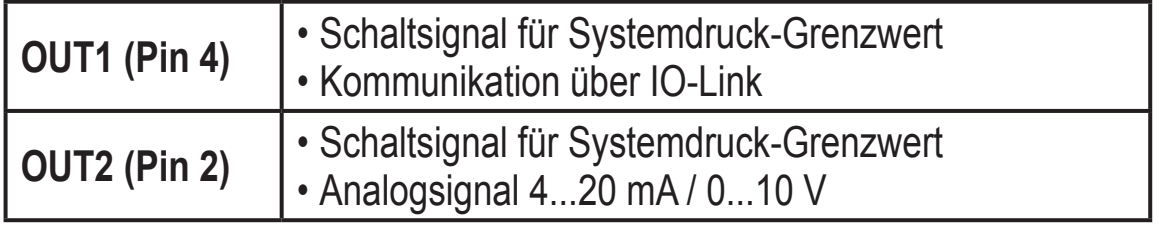

**DE**

### <span id="page-6-0"></span>**4.2 Schaltfunktion**

OUTx ändert seinen Schaltzustand bei Über- oder Unterschreiten der eingestellten Schaltgrenzen (SPx, rPx). Dabei sind folgende Schaltfunktionen wählbar:

- Hysteresefunktion / Schließer:  $\lceil \text{ou1/ou2} \rceil = \lceil \text{Hno} \rceil \rightarrow \text{Abb. 1}$ .
- Hysteresefunktion / Öffner:  $\lceil \frac{\text{Out}}{\text{Out}} \rceil = \lceil \frac{\text{Hnc}}{\text{Hoc}} \rceil \left( \rightarrow \text{Abb. 1} \right)$ .

Zuerst wird der Schaltpunkt (SPx) festgelegt, dann der Rückschaltpunkt (rPx). Die so definierte Hysterese bleibt auch bei erneuter Änderung von SPx erhalten.

- Fensterfunktion / Schließer:  $\lceil \text{ou1/ou2} \rceil = \lceil \text{Fno} \rceil \rightarrow \text{Abb. 2}$ .
- Fensterfunktion / Öffner:  $\lceil \frac{\text{ou1/ou2}}{2} \rceil = \lceil \text{Fnc} \rceil \left( \rightarrow \text{Abb. 2} \right)$ . Die Breite des Fensters ist einstellbar durch den Abstand von FHx zu FLx. FHx = oberer Wert, FLx = unterer Wert.

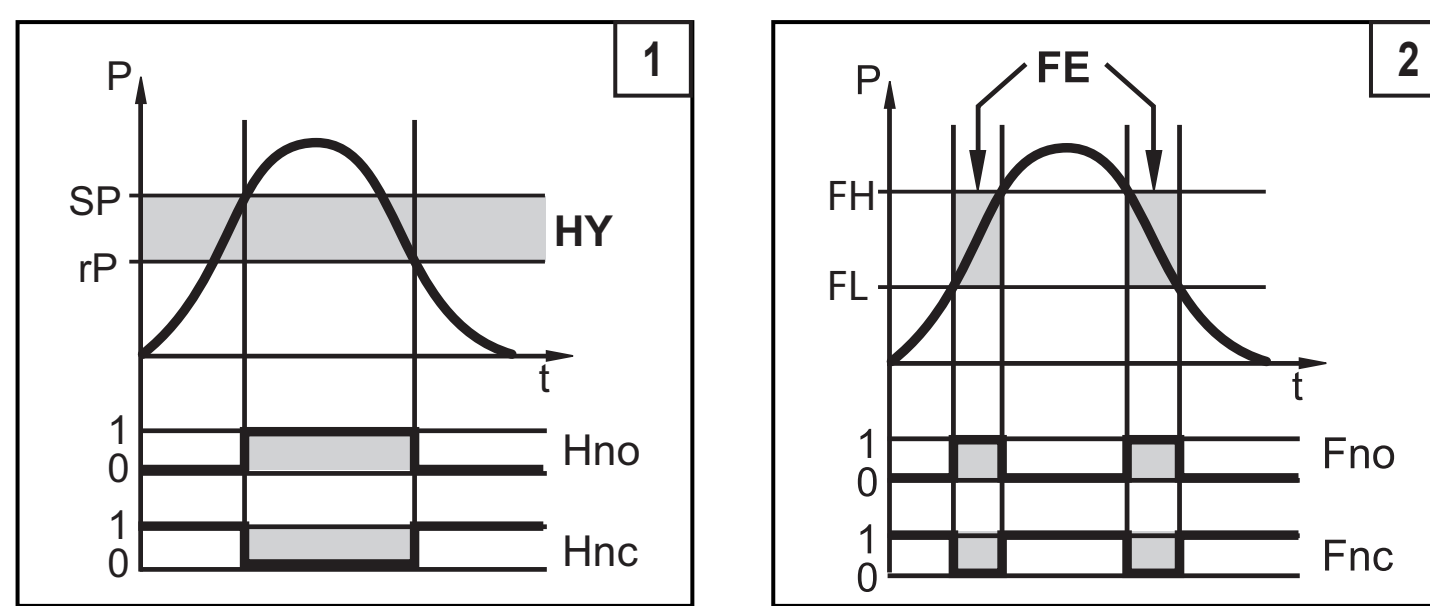

P = Systemdruck; HY = Hysterese; FE = Fenster

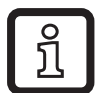

Bei Einstellung auf Fensterfunktion haben Schalt- und Rückschaltpunkt eine feste Hysterese von 0,25% des Messspanne.

## <span id="page-7-0"></span>**4.3 Analogfunktion**

OUT2 stellt einen Analogausgang bereit:

- [ou2] legt fest, ob der eingestellte Messbereich abgebildet wird auf 4...20 mA  $([ou2] = [1])$  oder auf 0...10 V  $([ou2] = [U])$ .
- Analogstartpunkt [ASP2] legt fest, bei welchem Messwert das Ausgangssignal 4 mA oder 0 V beträgt.
- Analogendpunkt [AEP2] legt fest, bei welchem Messwert das Ausgangssignal 20 mA oder 10 V beträgt.

Mindestabstand zwischen [ASP2] und [AEP2] = 20 % der Messspanne.

# **Spannungsausgang 0...10 V:**

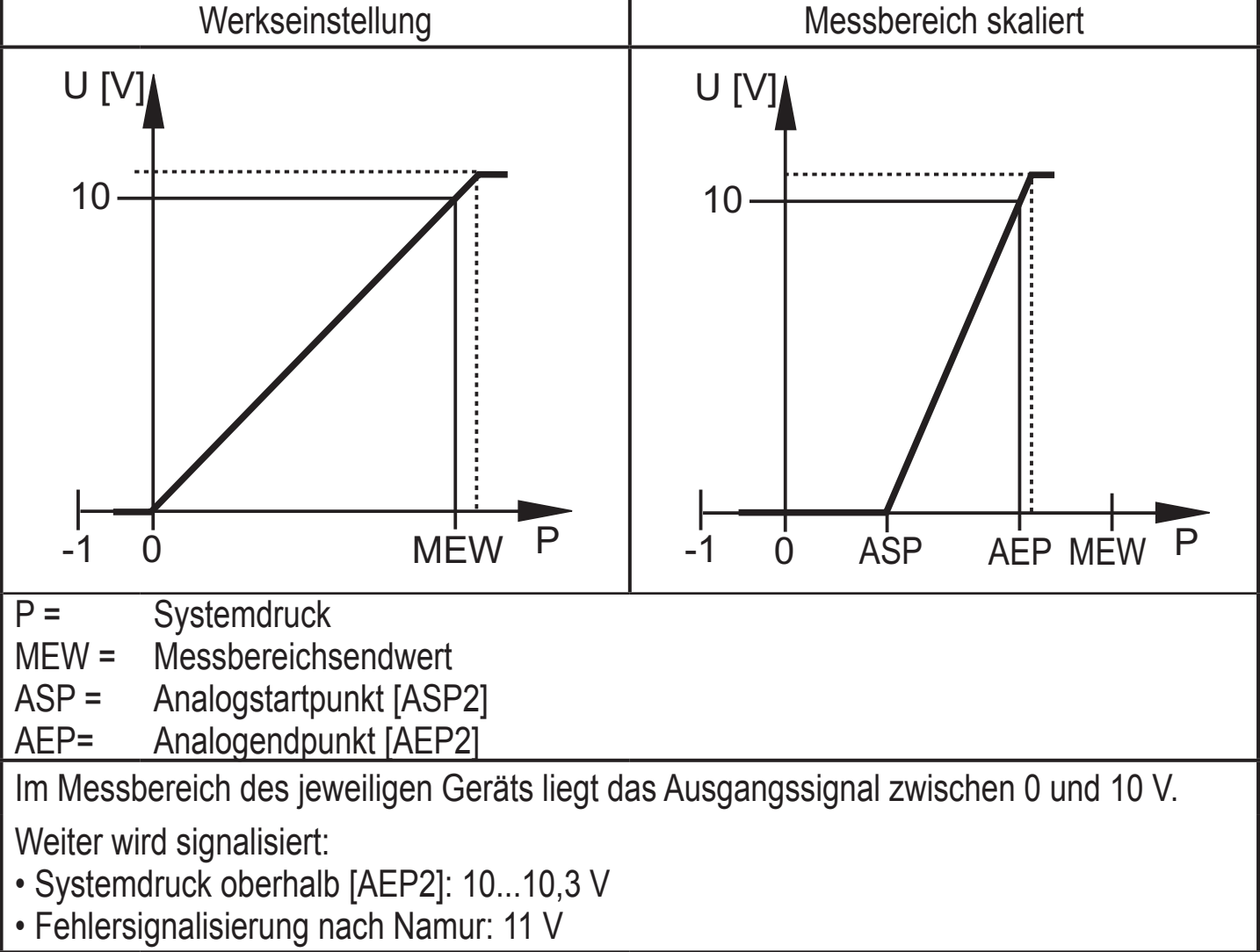

#### <span id="page-8-0"></span>**Stromausgang 4...20 mA**

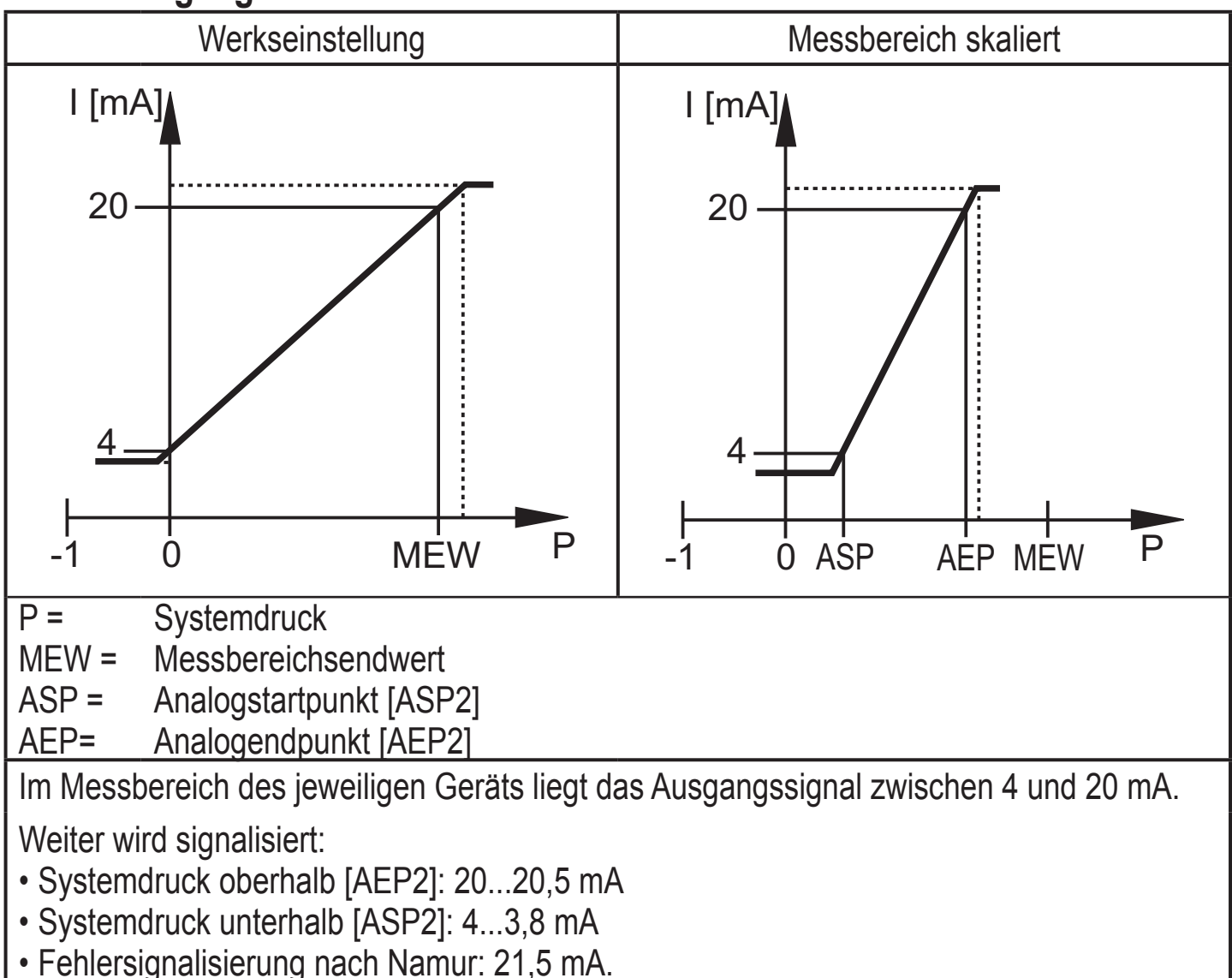

## **4.4 IO-Link**

#### **Allgemeine Informationen**

Dieses Gerät verfügt über eine IO-Link-Kommunikationsschnittstelle, welche für den Betrieb eine IO-Link-fähige Baugruppe (IO-Link-Master) voraussetzt.

Die IO-Link-Schnittstelle ermöglicht den direkten Zugriff auf Prozess- und Diagnosedaten und bietet die Möglichkeit, das Gerät im laufenden Betrieb zu parametrieren.

<span id="page-8-1"></span>Des Weiteren ist die Kommunikation über eine Punkt-zu-Punkt-Verbindung mit einem USB-Adapterkabel möglich.

Weitere Informationen zu IO-Link unter [www.ifm.com](http://www.ifm.com)  $\rightarrow$  "weitere Produktinformationen"  $\rightarrow$  "Specials"  $\rightarrow$  "IO-Link".

**DE**

#### <span id="page-9-0"></span>**Gerätespezifische Informationen**

Die zur Konfiguration des IO-Link-Gerätes notwendigen IODDs sowie detaillierte Informationen über Prozessdatenaufbau,

Diagnoseinformationen und Parameteradressen unter [www.ifm.com](http://www.ifm.com)  $\rightarrow$  "weitere Produktinformationen"  $\rightarrow$  "Specials"  $\rightarrow$  "IO-Link".

#### **Parametrierwerkzeuge**

Alle notwendigen Informationen zur benötigten IO-Link-Hardware und Software unter [www.ifm.com](http://www.ifm.com)  $\rightarrow$  "weitere Produktinformationen"  $\rightarrow$  "Specials"  $\rightarrow$  "IO-Link".

## **5 Montage**

Vor Ein- und Ausbau des Gerätes: Sicherstellen, dass die Anlage druckfrei ist.

- ► Gerät in einen Prozessanschluss G¼ einsetzen.
- ► Fest anziehen. Empfohlenes Anzugsdrehmoment:

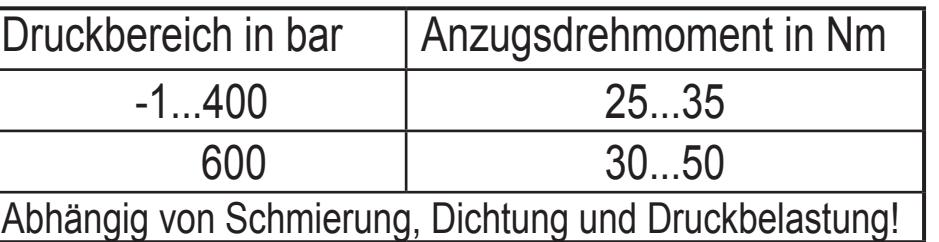

Das Sensorgehäuse kann gegenüber dem Prozessanschluss um 345° verdreht werden.

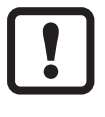

Der Anschlag darf nicht überdreht werden!

# <span id="page-10-0"></span>**6 Elektrischer Anschluss**

Das Gerät darf nur von einer Elektrofachkraft installiert werden.

Befolgen Sie die nationalen und internationalen Vorschriften zur Errichtung elektrotechnischer Anlagen.

Spannungsversorgung nach EN 50178, SELV, PELV.

**DE** ► Anlage spannungsfrei schalten. ► Gerät folgendermaßen anschließen: Adernfarben  $3\searrow4$  $2\sim 1$ <u>1 \_ BN</u> WH  $R_{\rm B}$  BK  $BU$ 4 <u>3</u> OUT<sub>2</sub>  $\overline{1}$  + L OUT1 BK Schwarz BN braun BU blau WH **weiß** OUT1: Schaltausgang oder IO-Link OUT2: Schaltausgang oder Analogausgang Farbkennzeichnung nach DIN EN 60947-5-2 **Beispielbeschaltung** 2 x p-schaltend 2 x n-schaltend L  $+$ 3  $\frac{4}{5}$  BK 2 1 BU WH BN 2: OUT2 4: OUT1  $\sum_{i=1}^{N} \frac{1}{i}$  a: OUT1  $\sum_{i=1}^{N} \frac{1}{i}$ L+ 3  $4$  BK 2 1 BU WH BN 2: OUT2 4: OUT1 1 x p-schaltend / 1 x analog 1 x n-schaltend / 1 x analog L  $L+$ 3  $4$  BK 2 1 BU WH BN 2: OUT2<br>4: OUT1 4: OUT1  $\begin{array}{ccc} 4.0011 & \begin{array}{ccc} 4.0011 & \end{array} & 4.0011 \end{array}$  $+$ 3  $\frac{4}{5}$  BK 2 1 BU WH BN 2: OUT2 4: OUT1

## <span id="page-11-0"></span>**7 Bedien- und Anzeigeelemente**

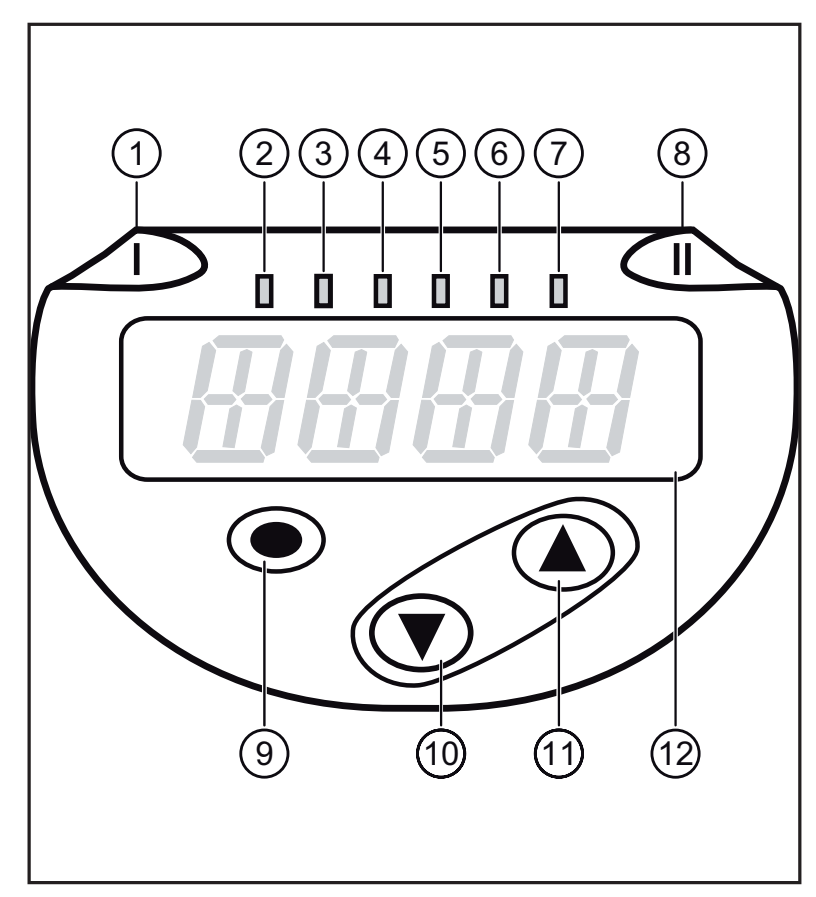

<span id="page-11-1"></span>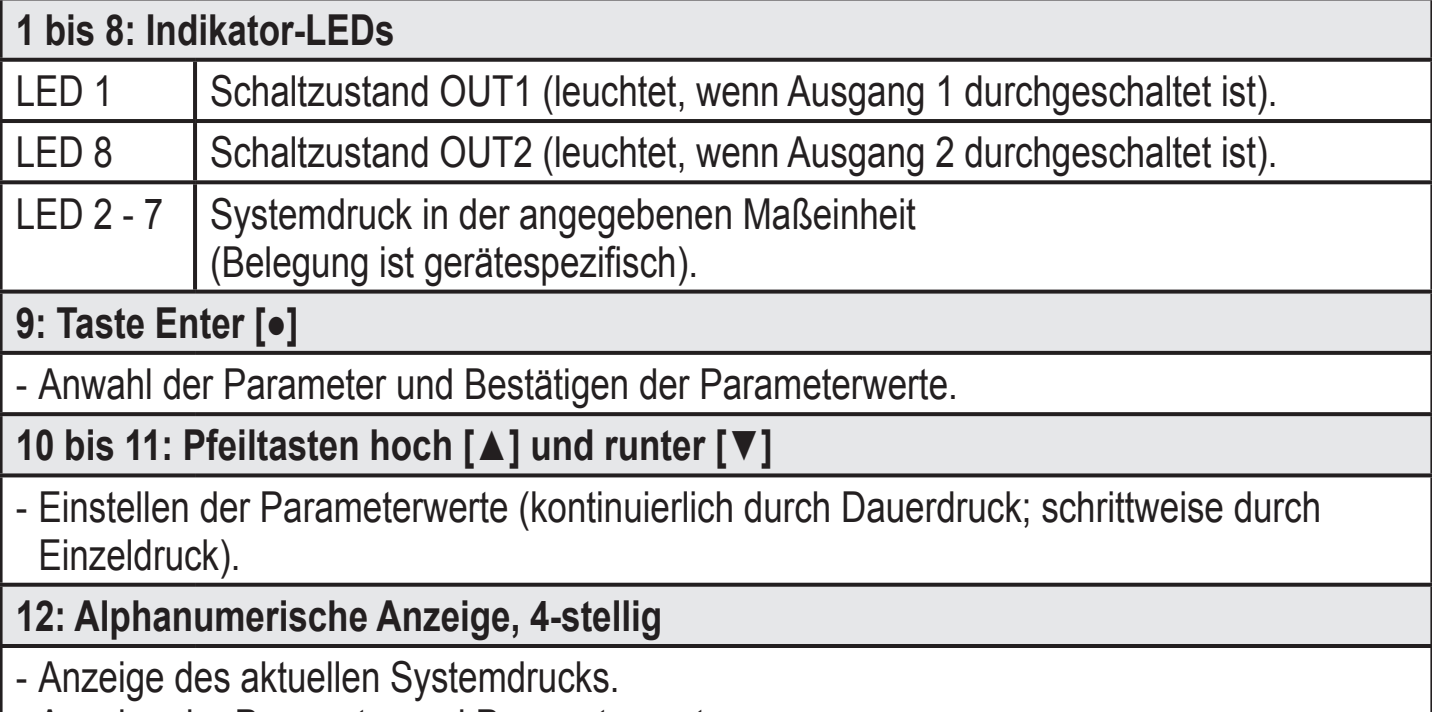

- Anzeige der Parameter und Parameterwerte.

<span id="page-12-0"></span>**8 Menü**

### **8.1 Menüstruktur: Hauptmenü**

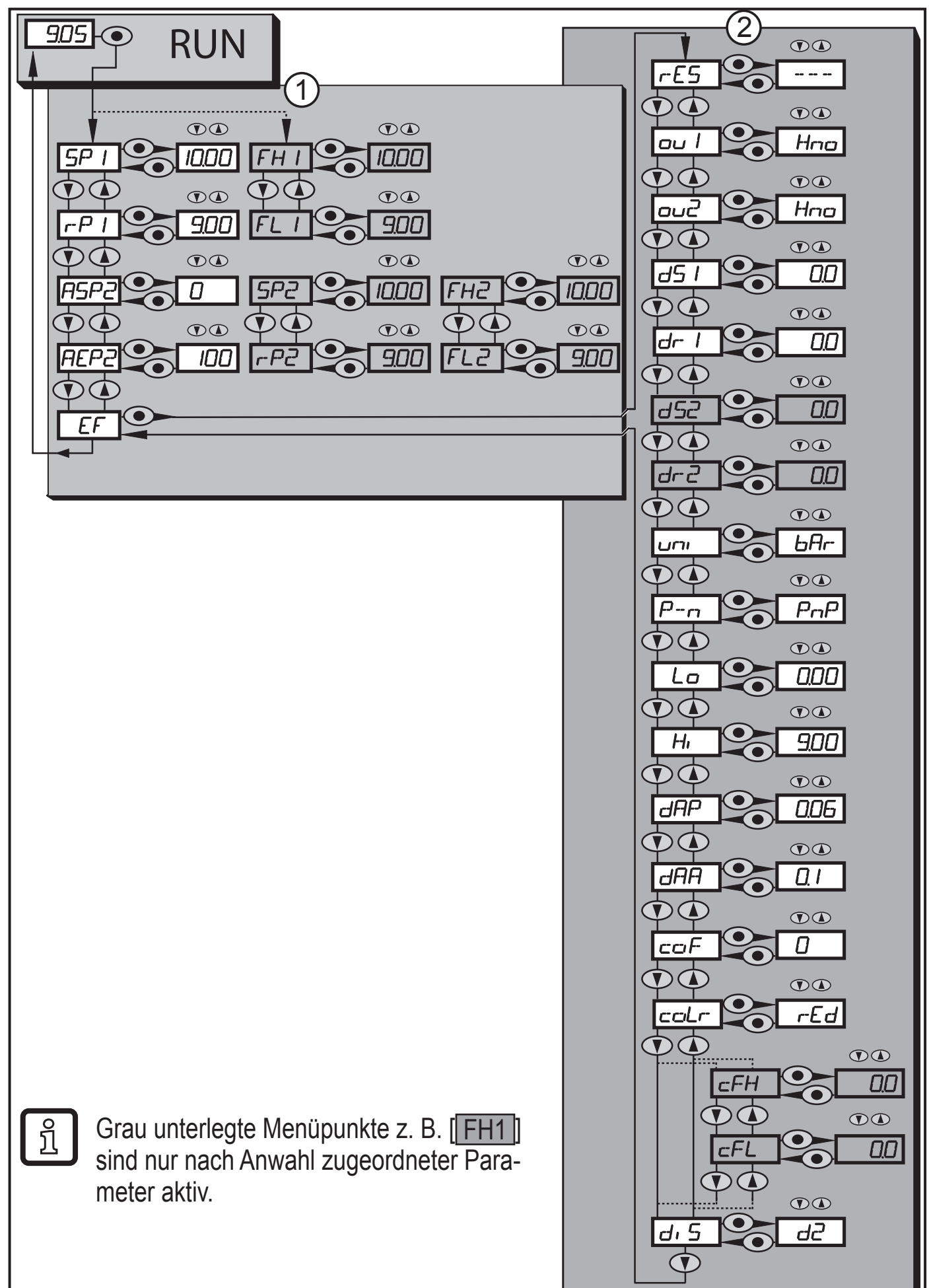

## <span id="page-13-0"></span>**8.2 Erläuterung zum Menü**

## **8.2.1 Erläuterung zu Menü-Ebene 1**

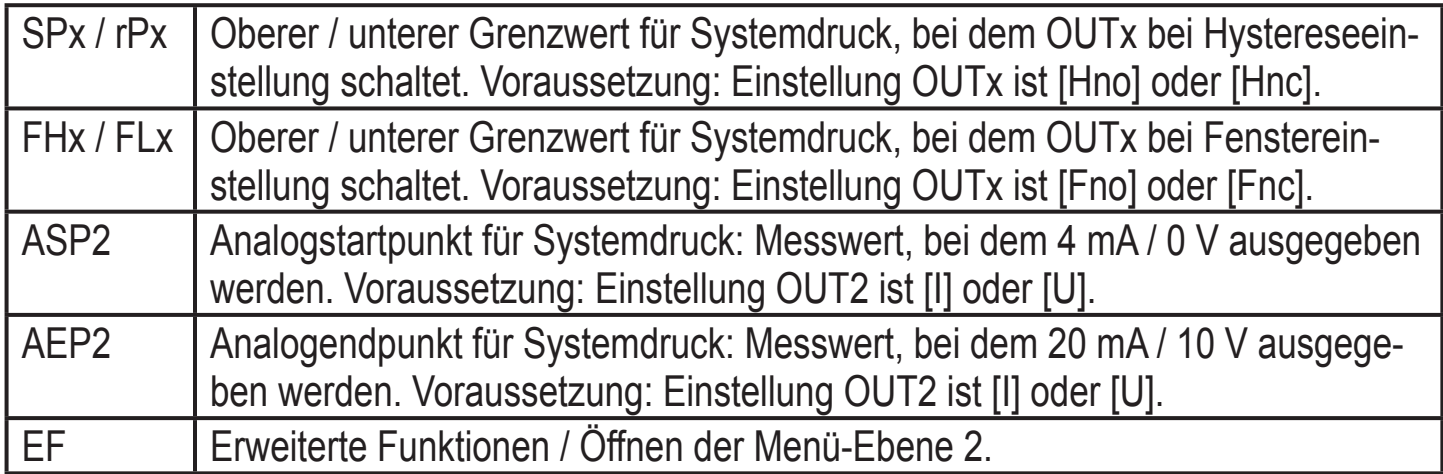

### **8.2.2 Erläuterung zu Menü-Ebene 2**

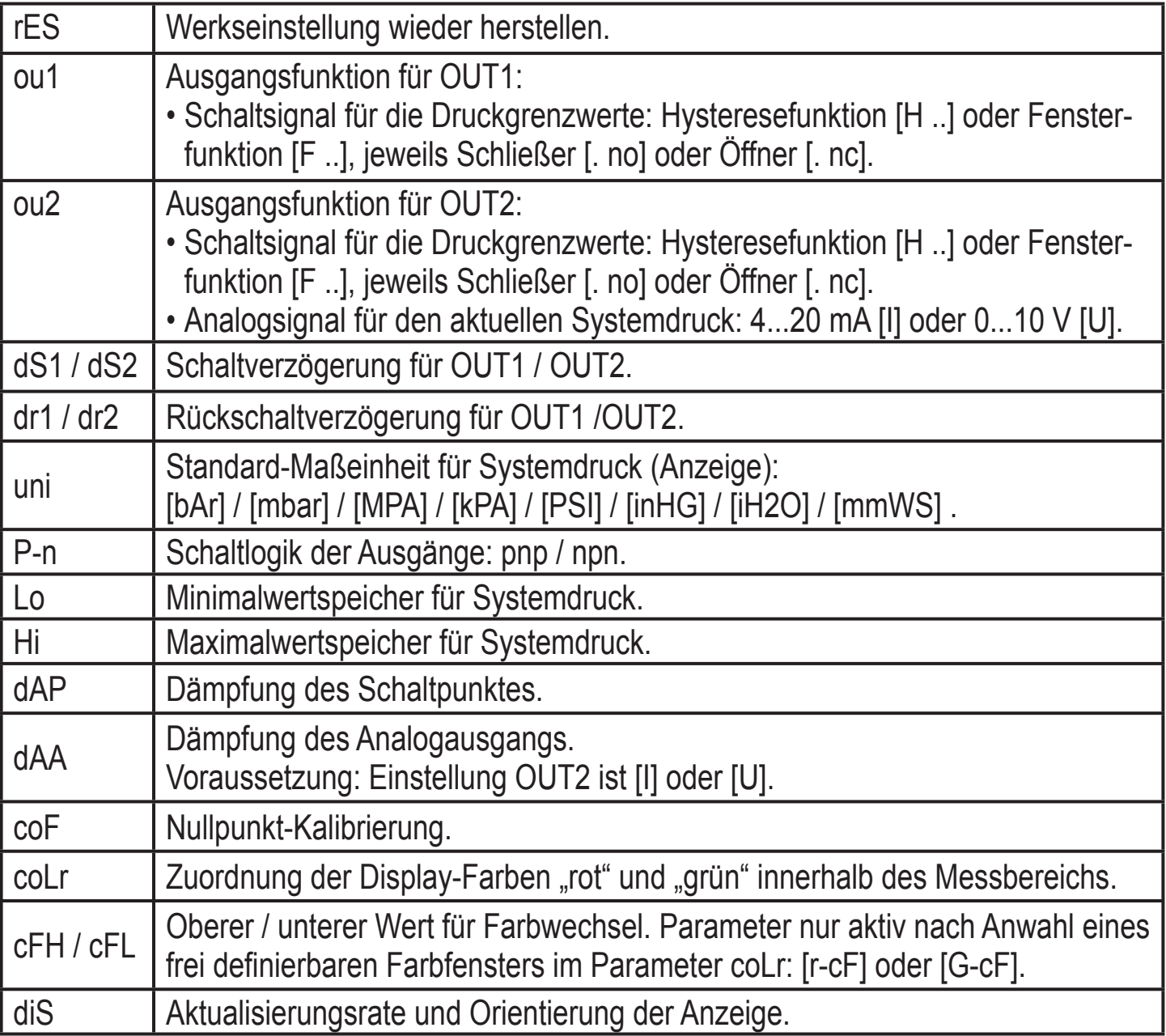

# <span id="page-14-0"></span>**9 Parametrieren**

Während des Parametriervorgangs bleibt das Gerät im Arbeitsbetrieb. Es führt seine Überwachungsfunktionen mit den bestehenden Parametern weiter aus, bis die Parametrierung abgeschlossen ist.

#### **9.1 Parametriervorgang allgemein**

Jede Parametereinstellung benötigt 3 Schritte:

<span id="page-14-1"></span>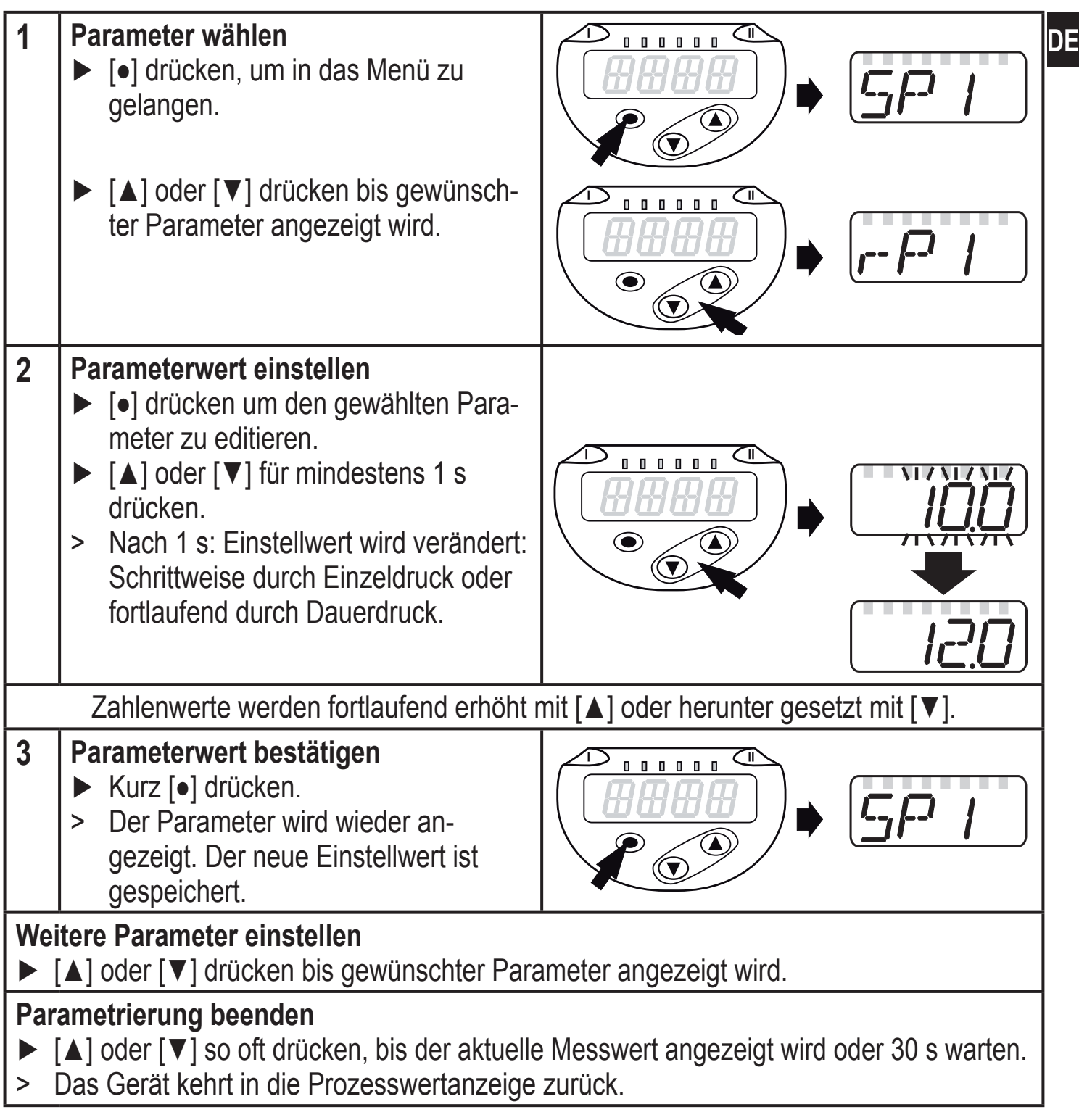

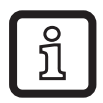

Wird [C.Loc] angezeigt, beim Versuch einen Parameterwert zu ändern, ist ein Parametriervorgang über die IO-Link-Kommunikation aktiv (vorübergehende Sperrung).

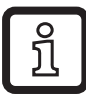

Wird [S.Loc] angezeigt, ist der Sensor per Software dauerhaft verriegelt. Diese Verriegelung kann nur mit einer Parametriersoftware aufgehoben werden.

Wechsel von Menü-Fbene 1 zu Menü-Fbene 2:

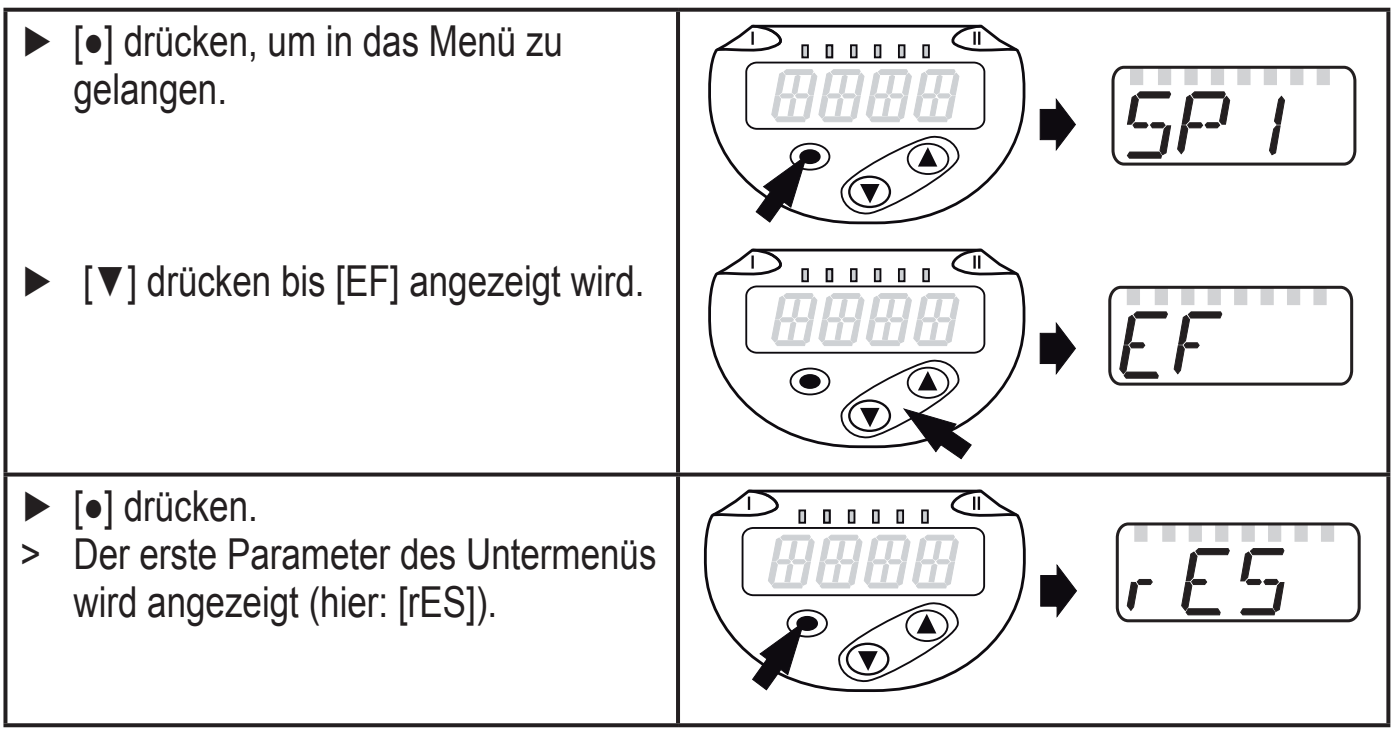

Verriegeln / entriegeln Das Gerät lässt sich elektronisch verriegeln, so dass unbeabsichtigte Fehleingaben verhindert werden.

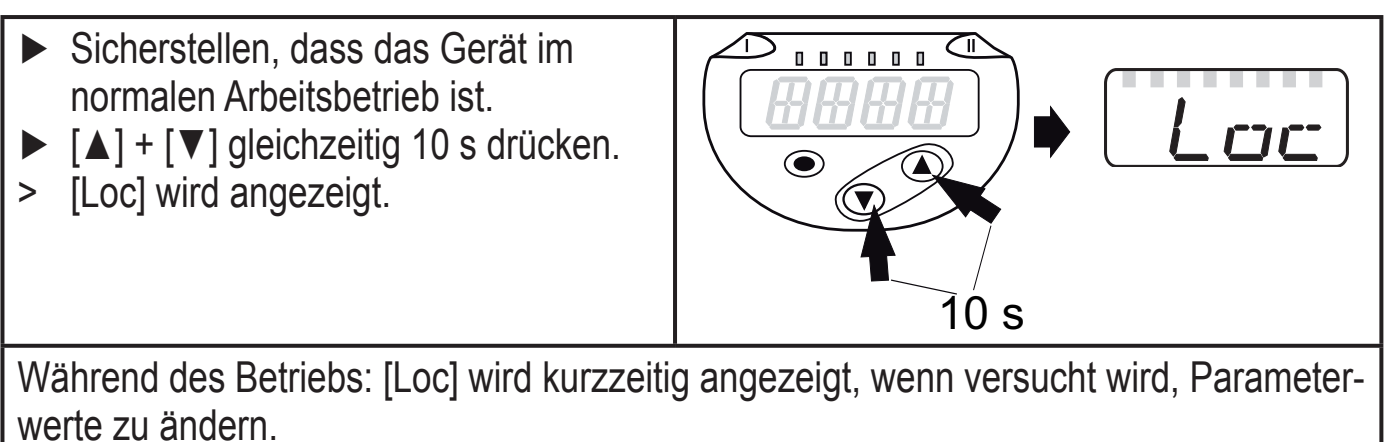

<span id="page-16-0"></span>Zum Entriegeln:

- ► Sicherstellen, dass das Gerät im normalen Arbeitsbetrieb ist.
- ► [**▲**] + [**▼**] gleichzeitig 10 s drücken.
- > [uLoc] wird angezeigt.

ul oc 10 s

Auslieferungszustand: Nicht verriegelt.

Timeout:

Wird während der Einstellung eines Parameters 30 s lang keine Taste gedrückt, geht das Gerät mit unverändertem Wert in den Arbeitsbetrieb zurück.

Parameter verlassen ohne Übernahme der Einstellungen

Parameter verlassen ohne Übernahme: ► [**▲**] + [**▼**] gleichzeitig drücken. > Rückkehr zur Menüebene.

Menüebene verlassen

Menüebene verlassen:

- ► [**▲**] + [**▼**] gleichzeitig drücken.
- > Menüebene 2 wechselt zu Ebene 1 oder

Ebene 1 wechselt zur Anzeige.

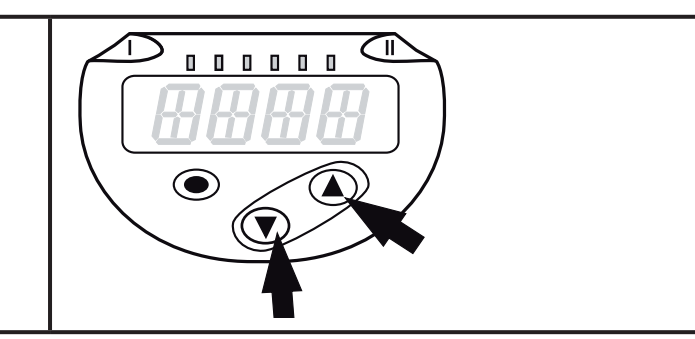

000000

◉

## **9.2 Anzeige konfigurieren (optional)**

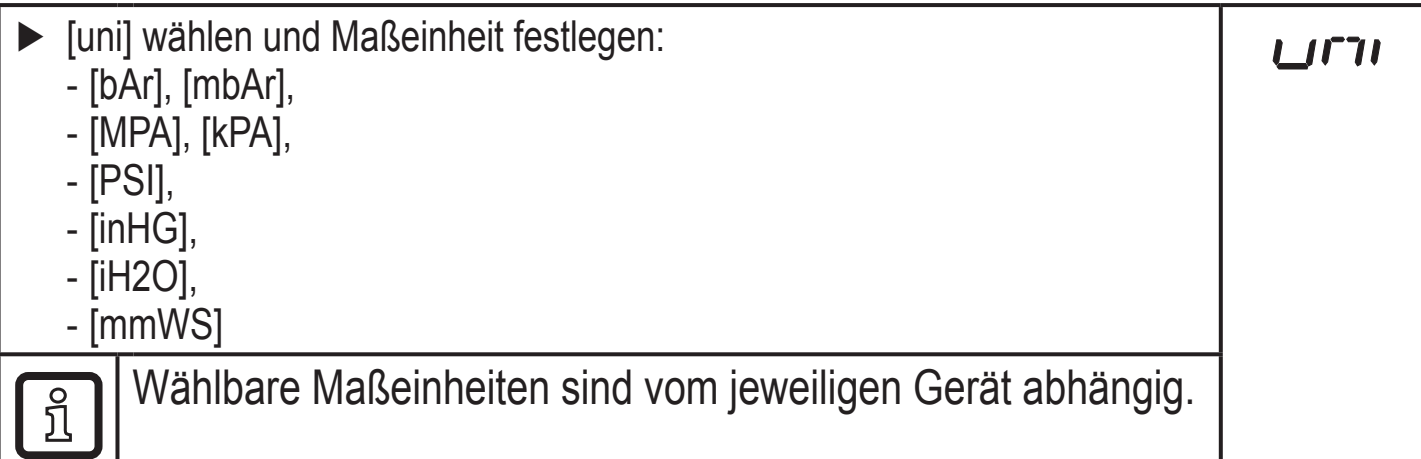

<span id="page-17-0"></span>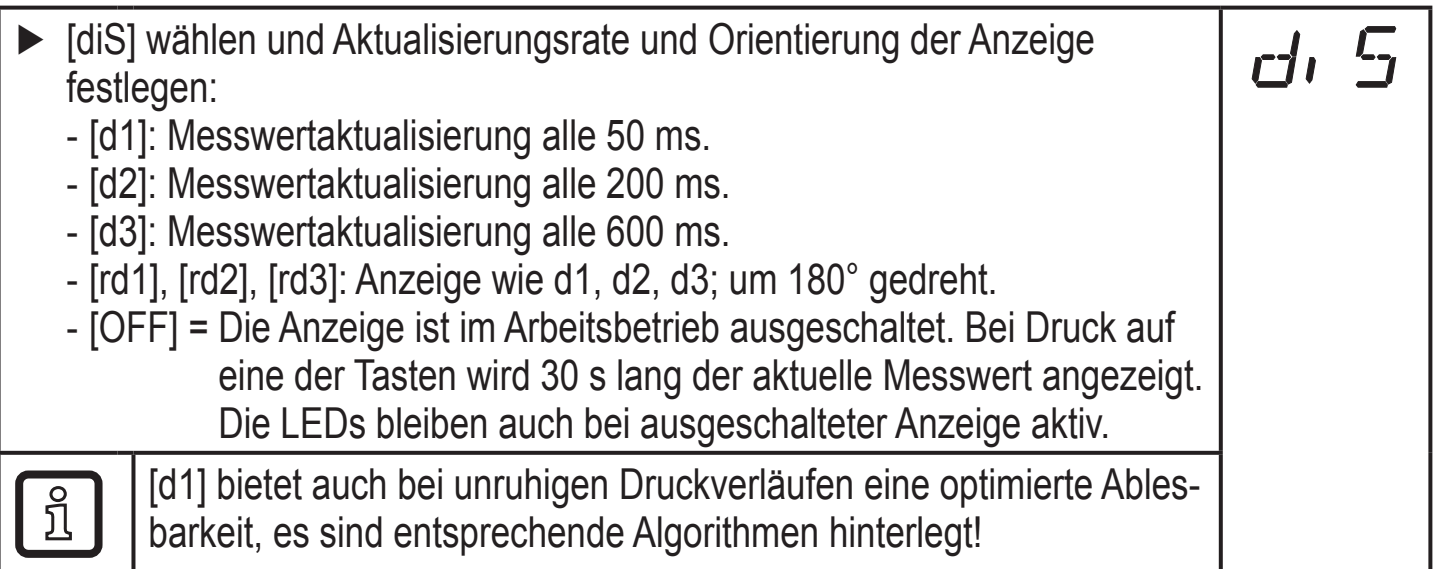

## **9.3 Ausgangssignale festlegen**

### **9.3.1 Ausgangsfunktionen festlegen**

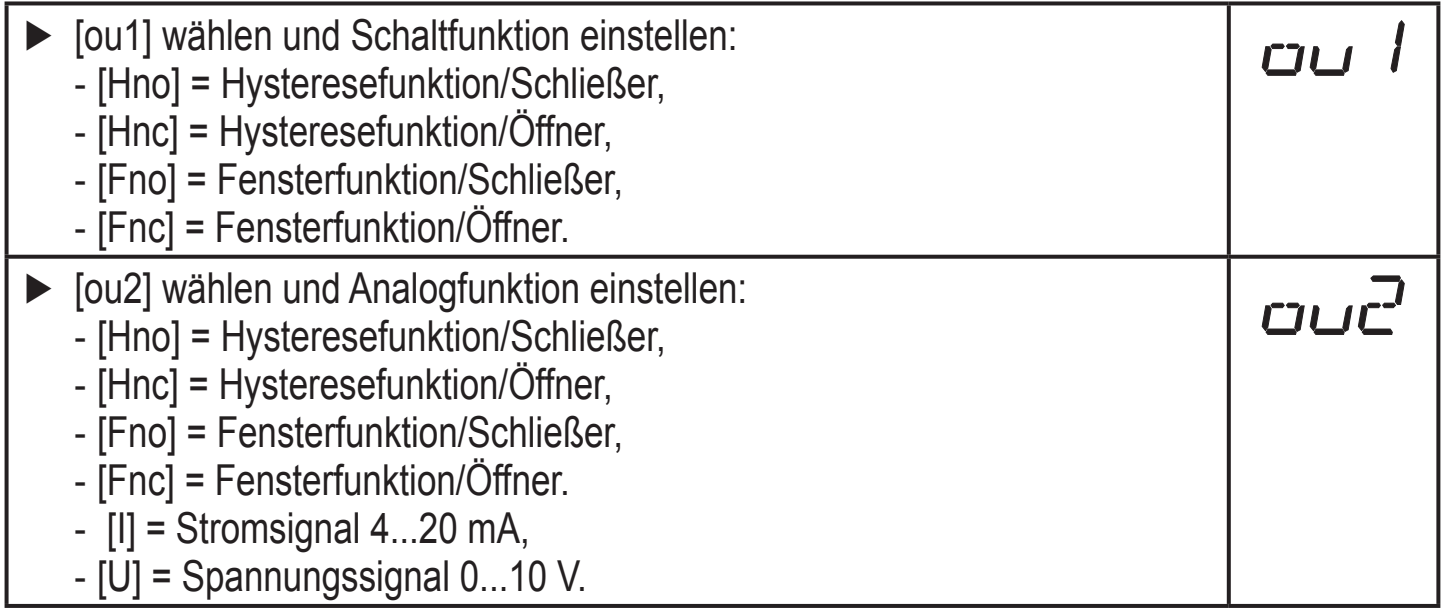

#### **9.3.2 Schaltgrenzen bei Hysteresefunktion festlegen**

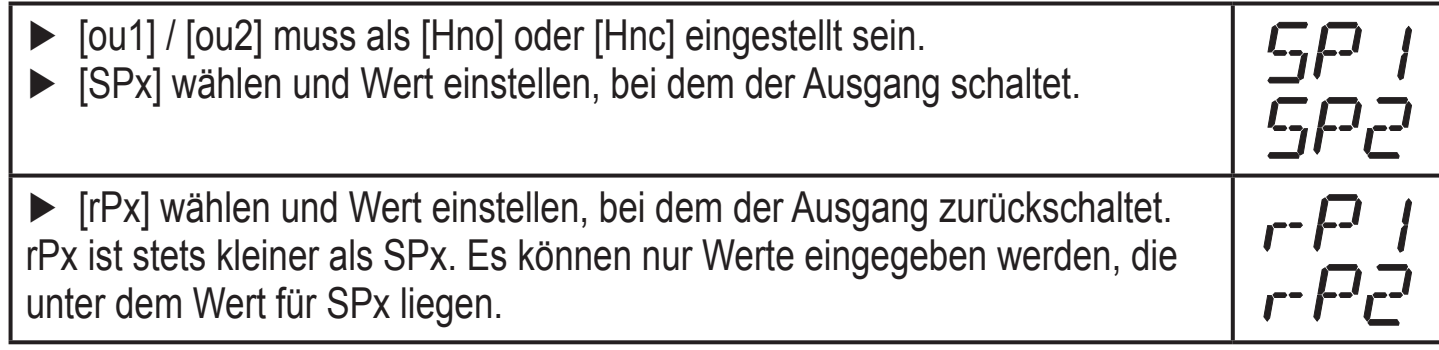

#### **9.3.3 Schaltgrenzen bei Fensterfunktion festlegen**

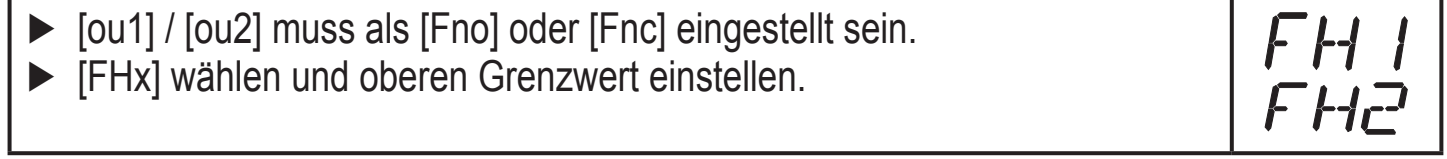

<span id="page-18-0"></span>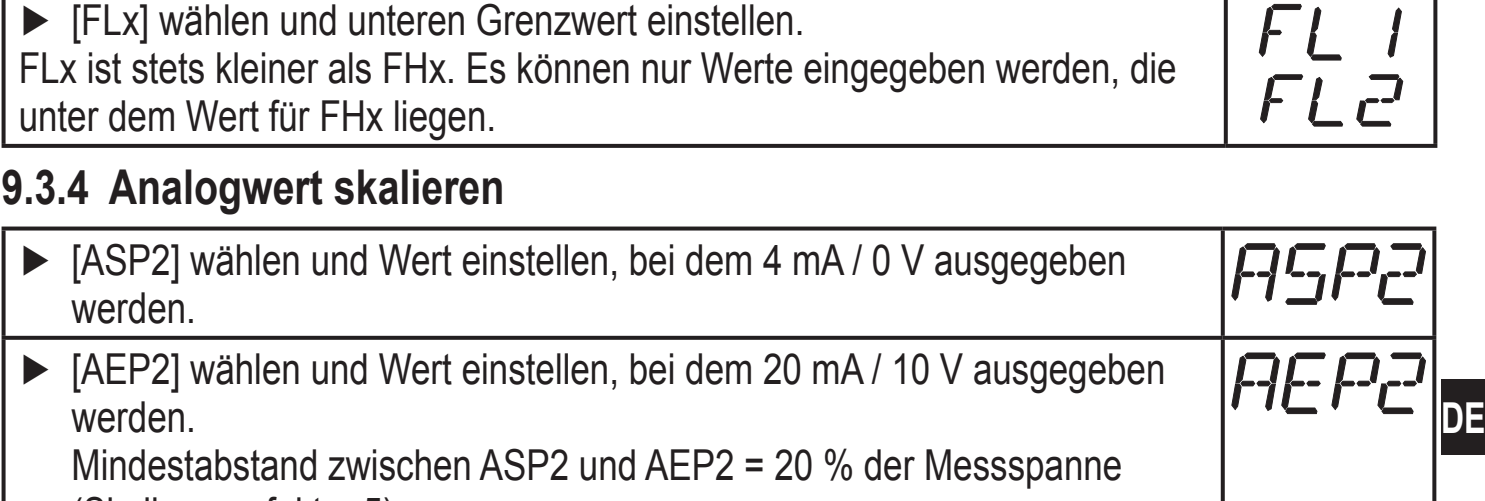

(Skalierungsfaktor 5).

## **9.4 Benutzereinstellungen (optional)**

## **9.4.1 Verzögerungszeit für die Schaltausgänge festlegen**

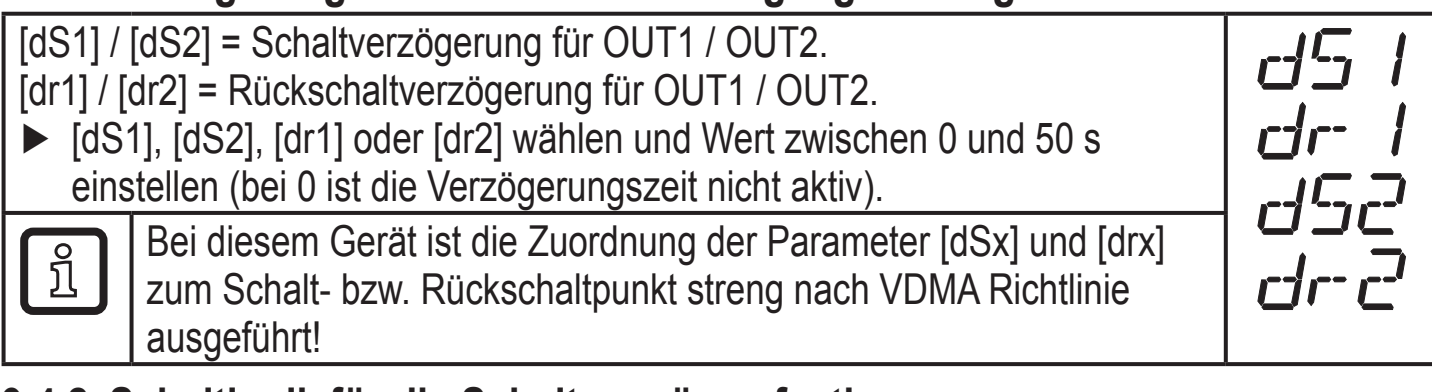

## **9.4.2 Schaltlogik für die Schaltausgänge festlegen**

► [P-n] wählen und [PnP] oder [nPn] einstellen.

## **9.4.3 Dämpfung für das Schaltsignal festlegen**

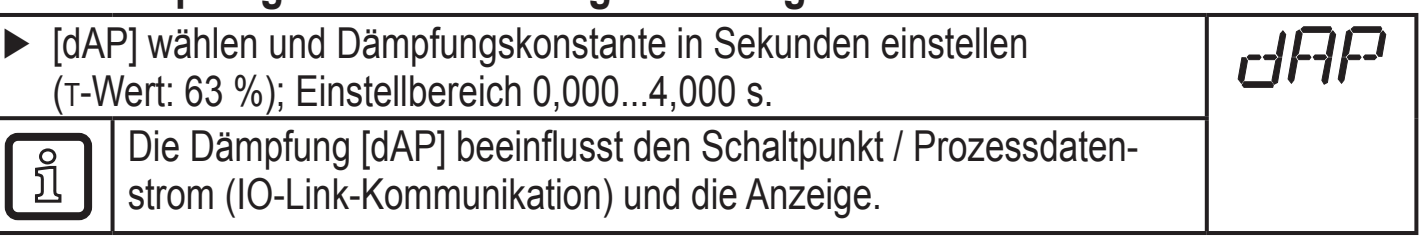

## **9.4.4 Dämpfung für den Analogausgang festlegen**

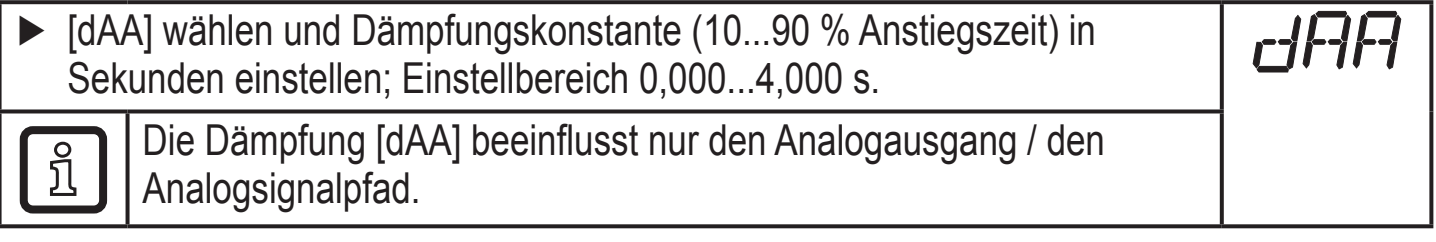

## **9.4.5 Nullpunkt-Kalibrierung**

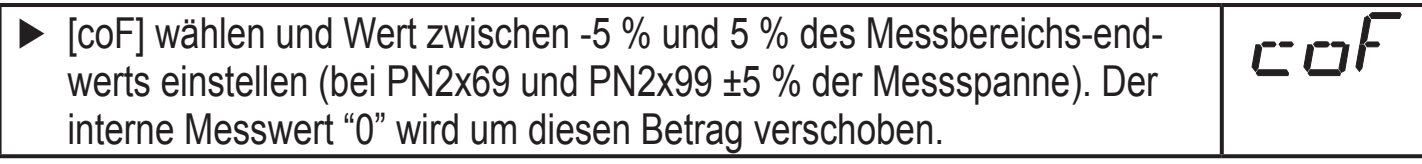

## <span id="page-19-0"></span>**9.4.6 Ablesen der Min- / Maxwerte für Systemdruck**

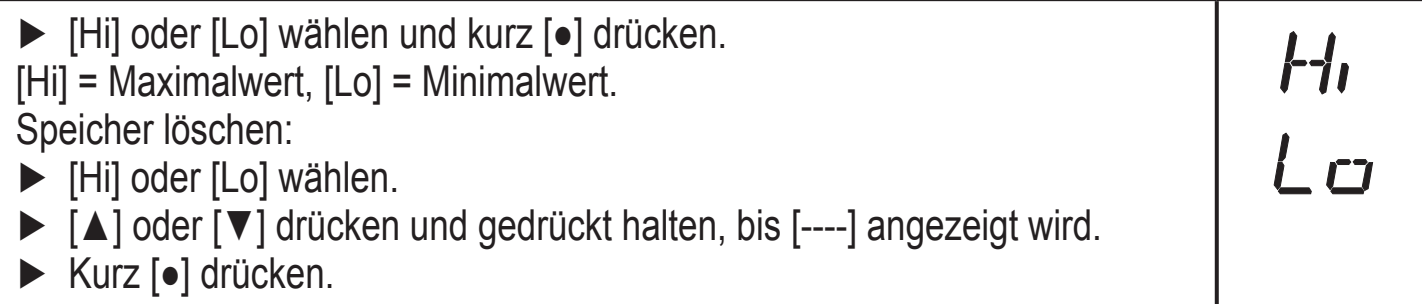

## **9.4.7 Alle Parameter auf Werkseinstellung zurücksetzen**

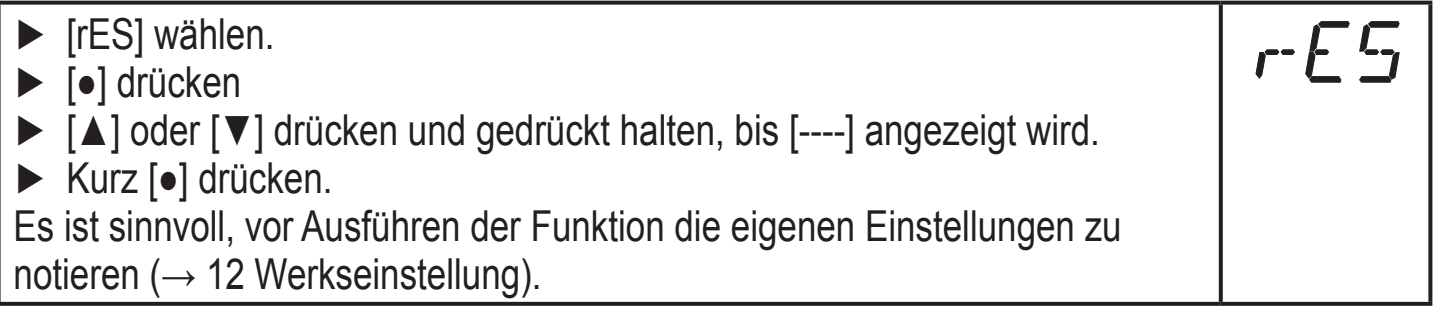

### **9.4.8 Farbumschaltung Display festlegen**

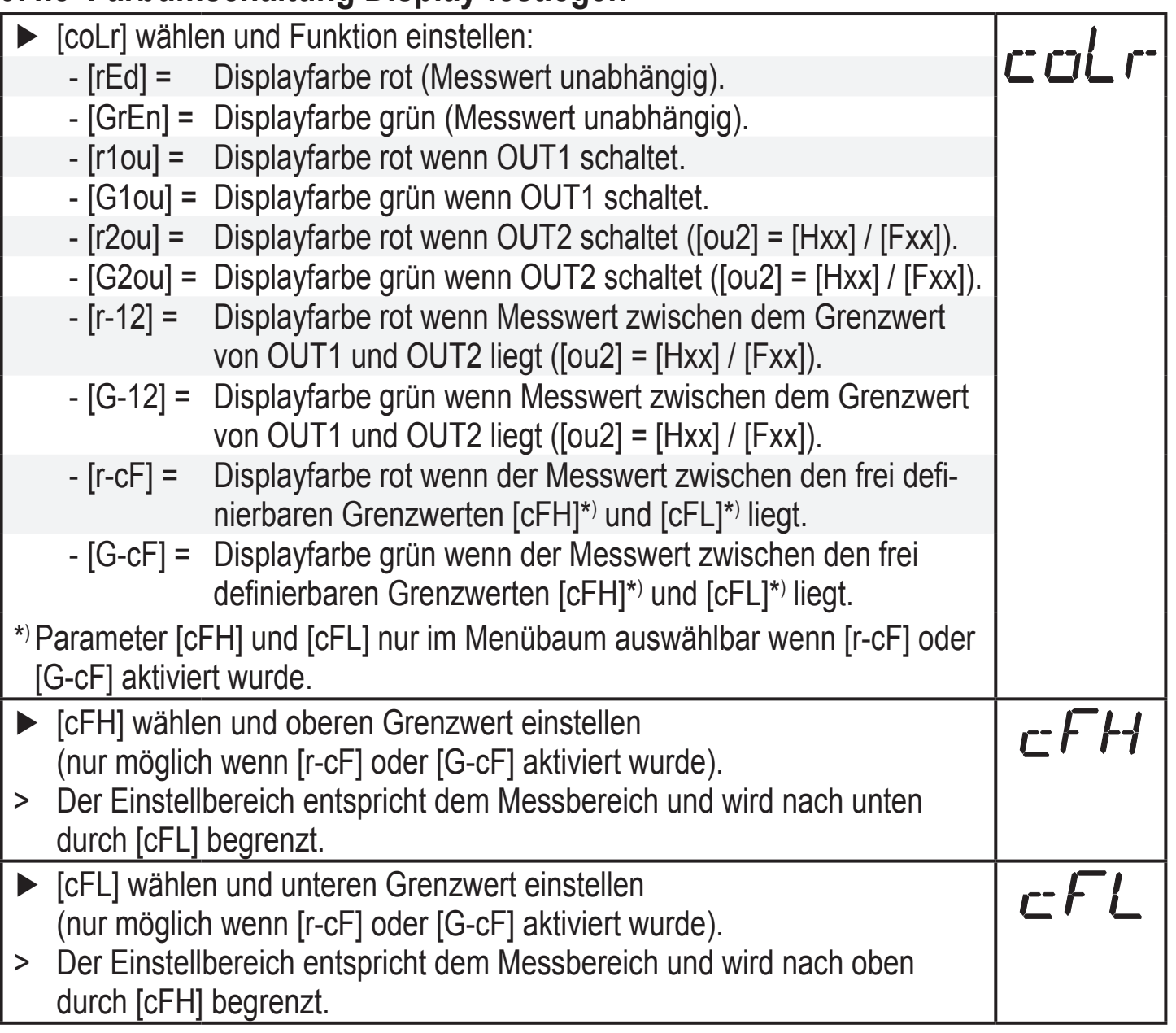

#### <span id="page-20-0"></span>**9.4.9 Graphische Darstellung Farbumschaltung Display**

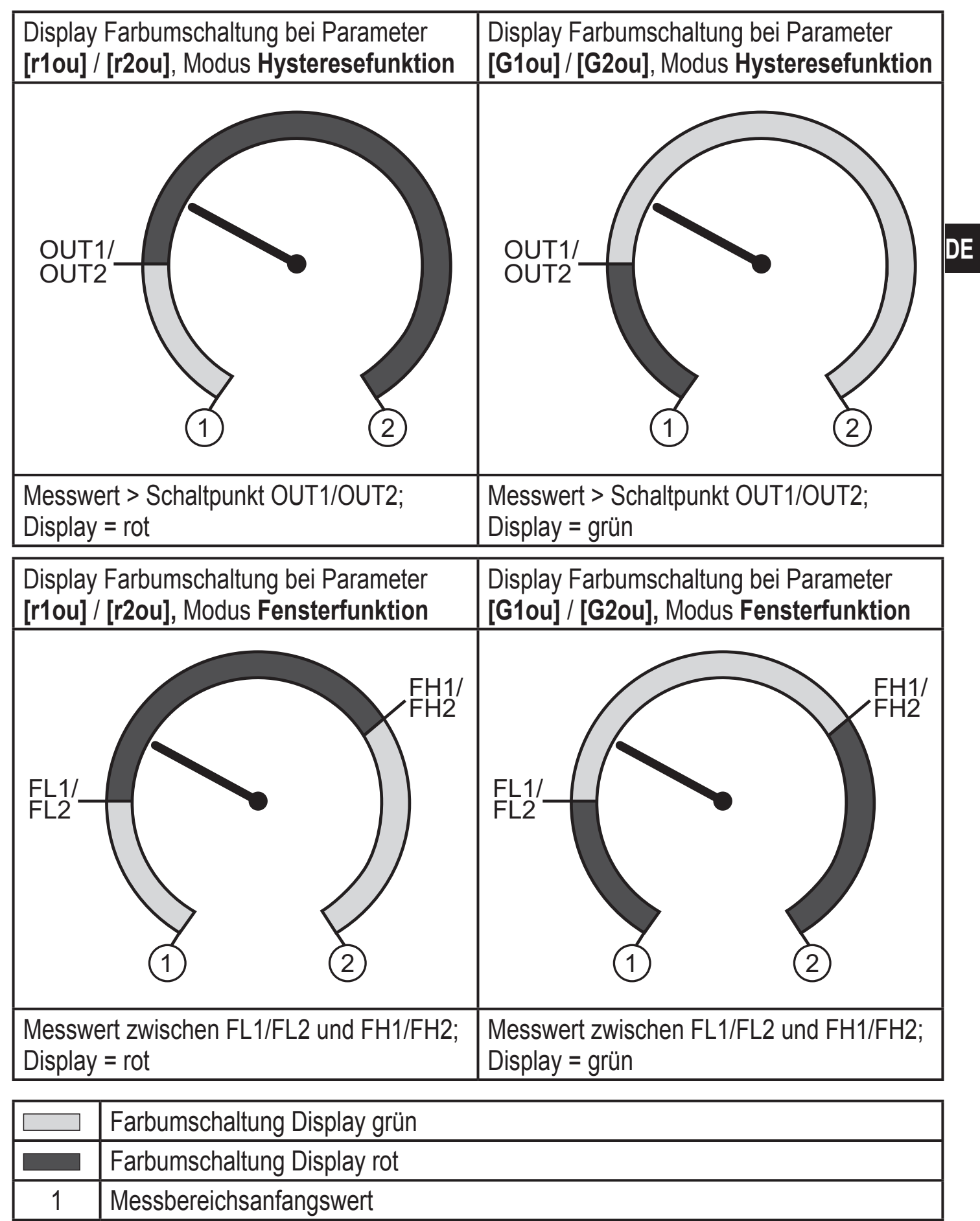

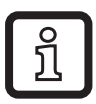

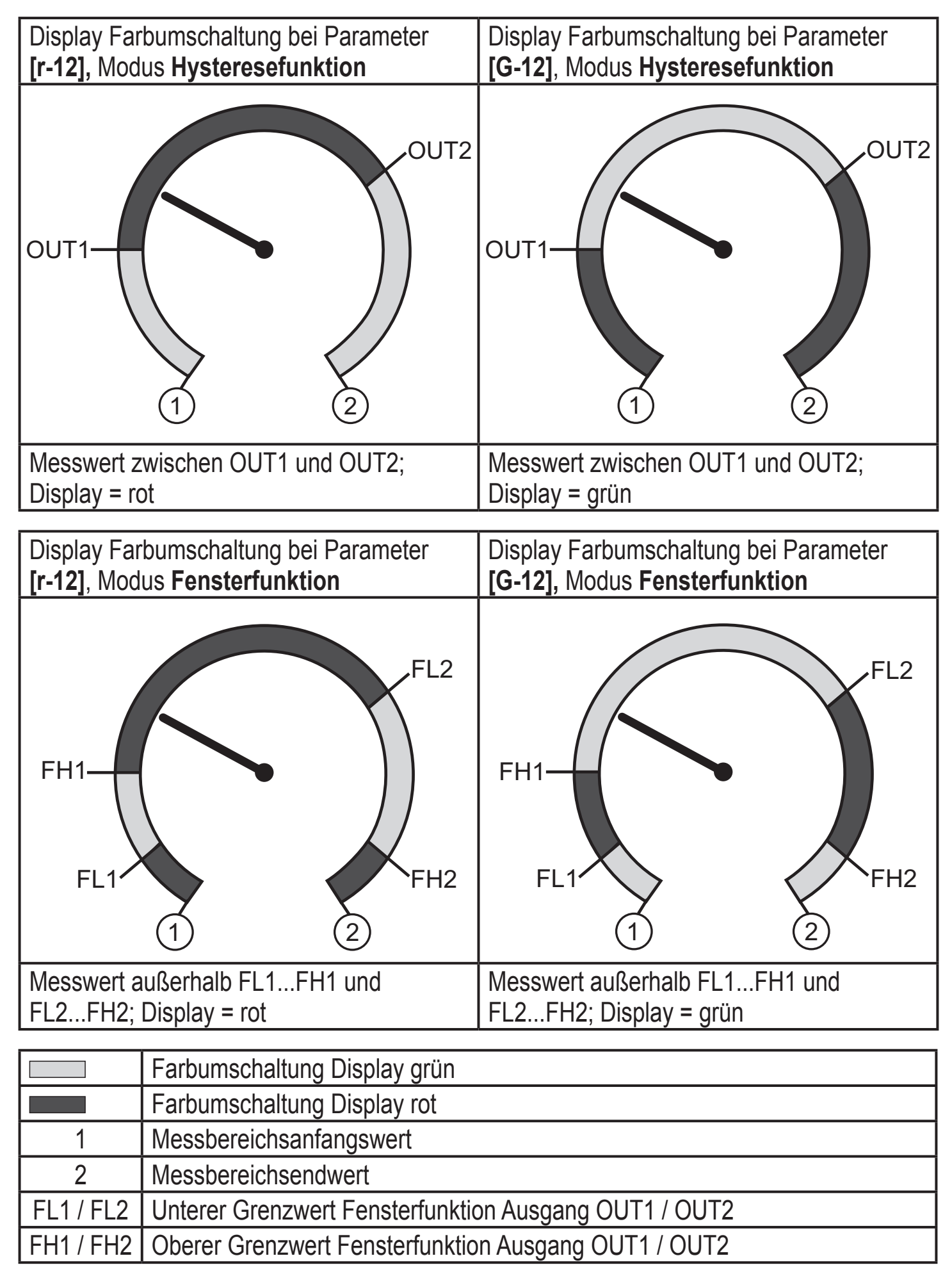

<span id="page-22-0"></span>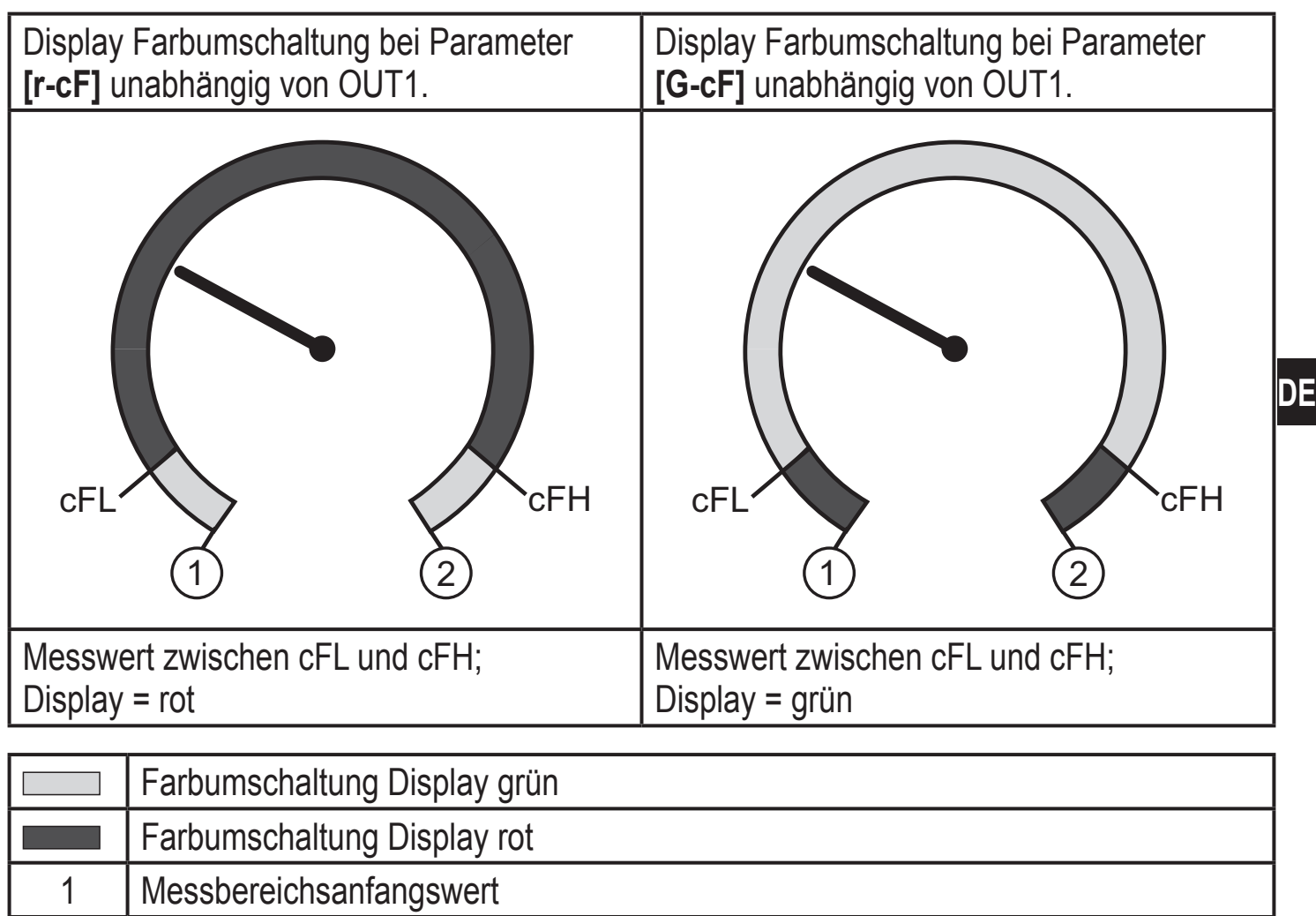

2 Messbereichsendwert

- cFL Unterer Grenzwert (unabhängig von der Ausgangsfunktion)
- cFH Oberer Grenzwert (unabhängig von der Ausgangsfunktion)

# **10 Betrieb**

Nach Einschalten der Versorgungsspannung befindet sich das Gerät im Run-Modus (= normaler Arbeitsbetrieb). Es führt seine Mess- und Auswertefunktionen aus und gibt Ausgangssignale entsprechend den eingestellten Parametern. Betriebsanzeigen  $\rightarrow$  7 Bedien- und [Anzeigeelemente](#page-11-1).

## **10.1 Einstellung der Parameter ablesen**

- ► [●] drücken.
- ► [**▲**] oder [**▼**] drücken bis gewünschter Parameter angezeigt wird.
- ► Kurz [●] drücken.
- > Das Gerät zeigt für ca. 30 s den zugehörigen Parameterwert, wechselt anschließend in die Prozesswertanzeige.

## <span id="page-23-0"></span>**10.2 Selbstdiagnose / Fehleranzeigen**

Das Gerät verfügt über umfangreiche Möglichkeiten zur Selbstdiagnose.

- • Es überwacht sich selbsttätig während des Betriebs.
- • Warnungen und Fehlerzustände werden am Display angezeigt (auch bei ausgeschaltetem Display), zusätzlich sind diese über die Parametriersoftware verfügbar.

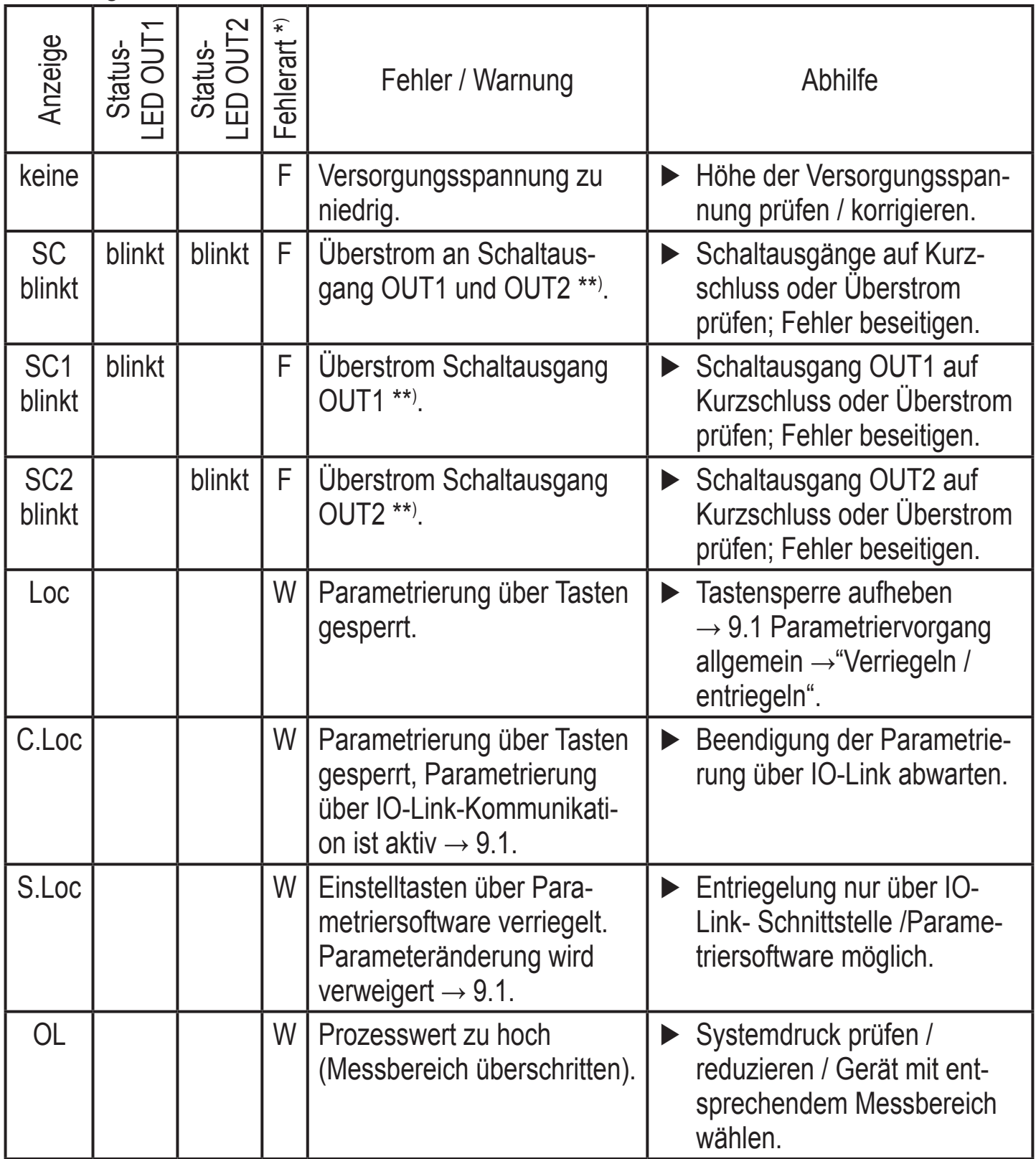

<span id="page-24-0"></span>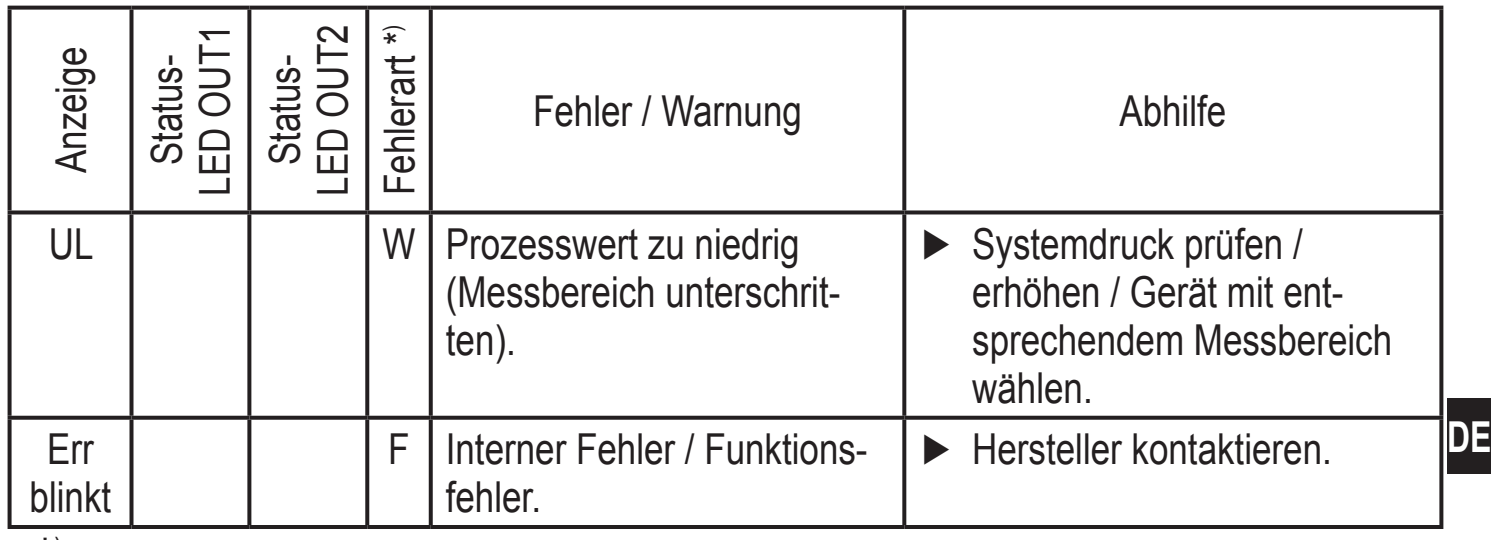

 $\overline{F}$  = Fehler

W = Warnung

\*\*) Der Ausgang bleibt deaktiviert solange der Überstrom / Kurzschluss andauert.

## **11 Technische Daten und Maßzeichnung**

#### **11.1 Einstellbereiche**

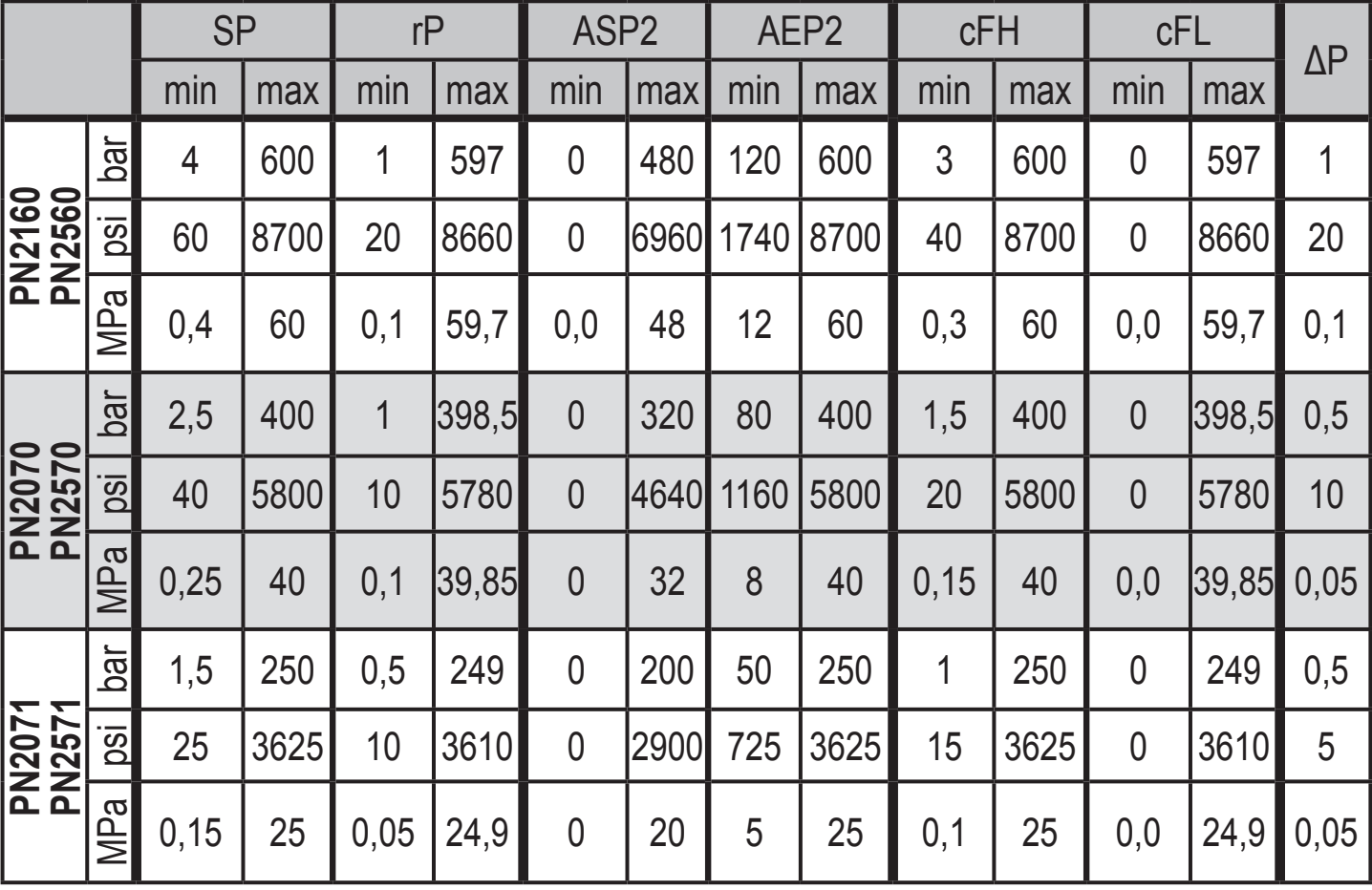

ΔP = Schrittweite

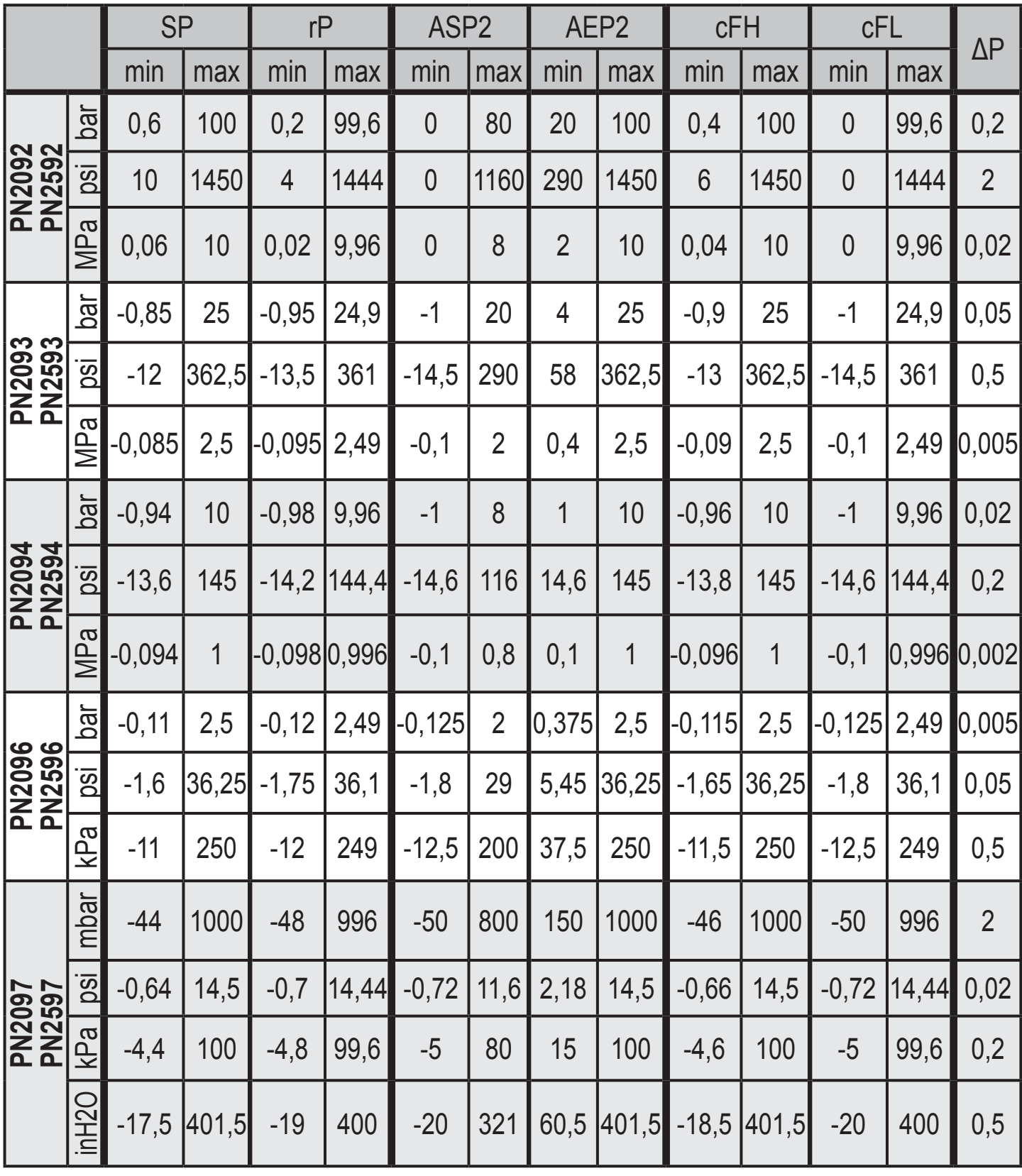

ΔP = Schrittweite

<span id="page-26-0"></span>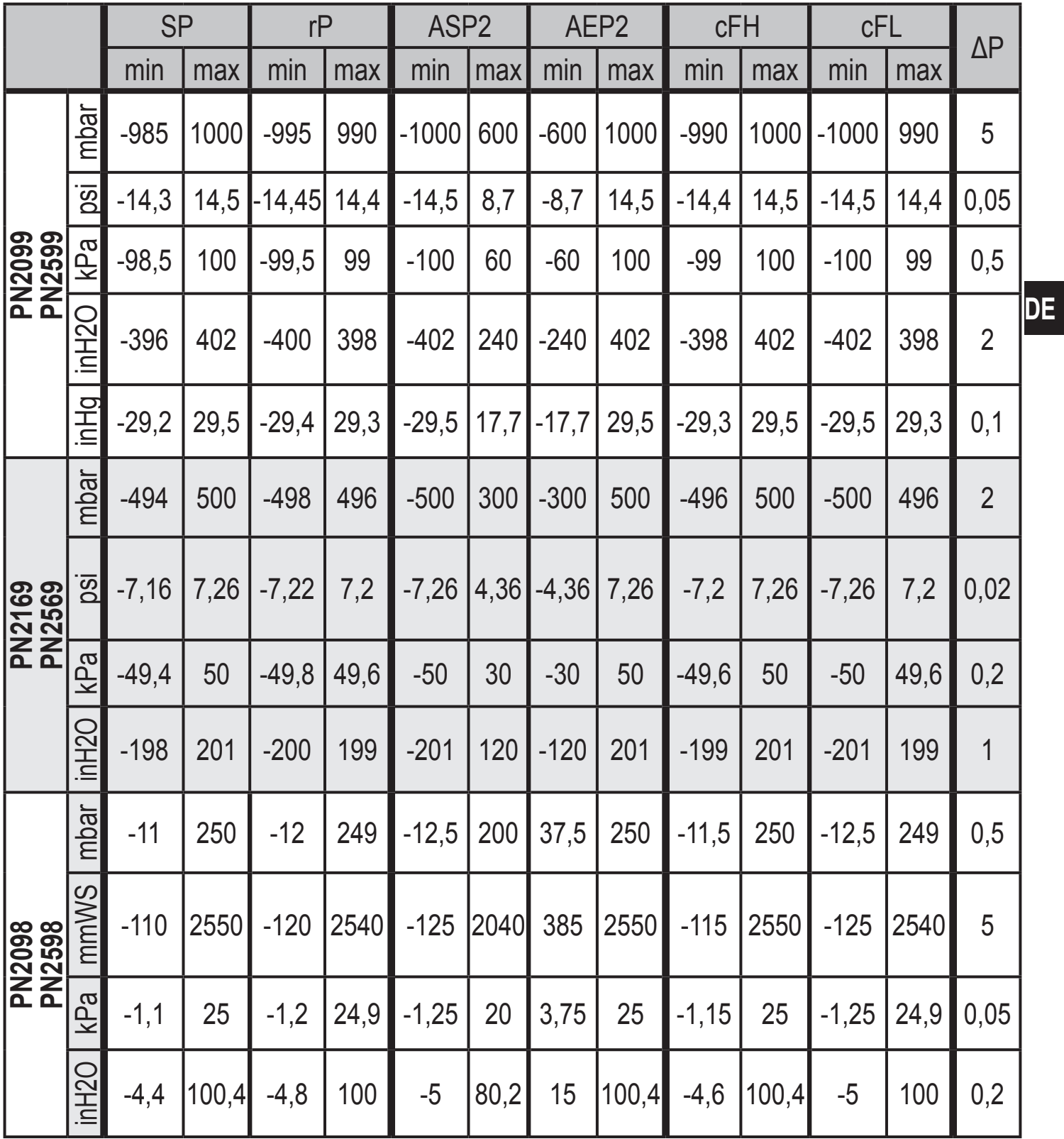

ΔP = Schrittweite

### **11.2 Weitere technische Daten**

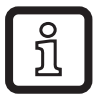

Weitere technische Daten und Maßzeichnung unter:

www.ifm.com

## <span id="page-27-0"></span>**12 Werkseinstellung**

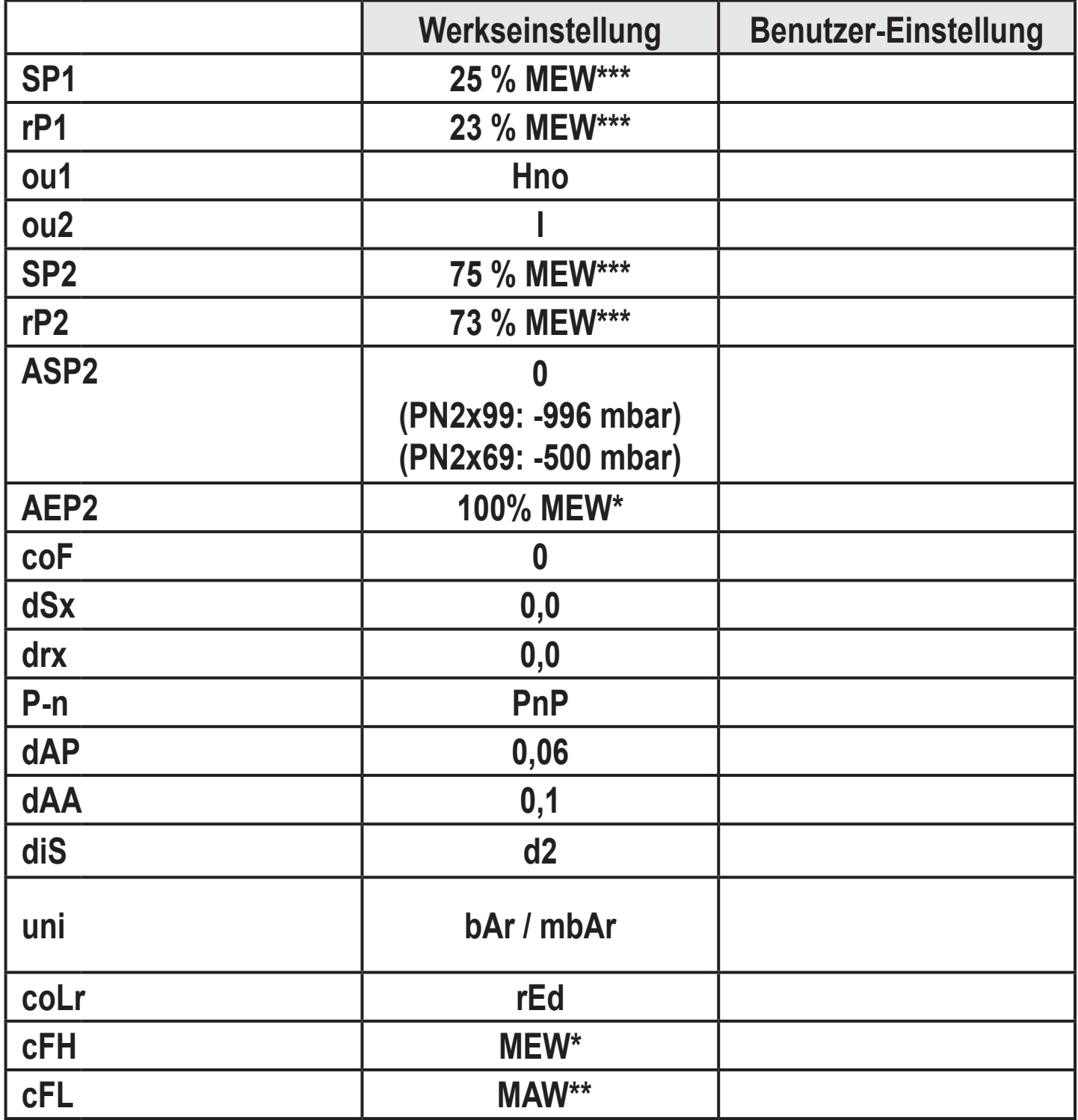

<span id="page-27-1"></span>\* = Messbereichsendwert (MEW)

\*\* = Messbereichs-Anfangswert (MAW)

\*\*\* = Eingestellt ist der angegebene Prozentwert vom Messbereichsendwert (MEW) des jeweiligen Sensors in bar / mbar (bei PN2x69 und PN2x99 der Prozentwert der Messspanne).

Weitere Informationen unter www.ifm.com

**DE**